# **Frequenzumrichter** Baureihe FBS / FDS

Software- Version 4.1 / 3. Generation

Dokumentation

**Vor der Inbetriebnahme unbedingt diese Dokumentation lesen und beachten!**

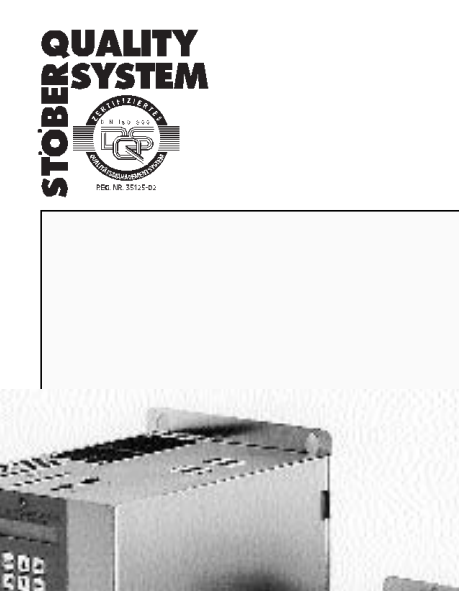

安排

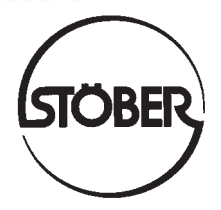

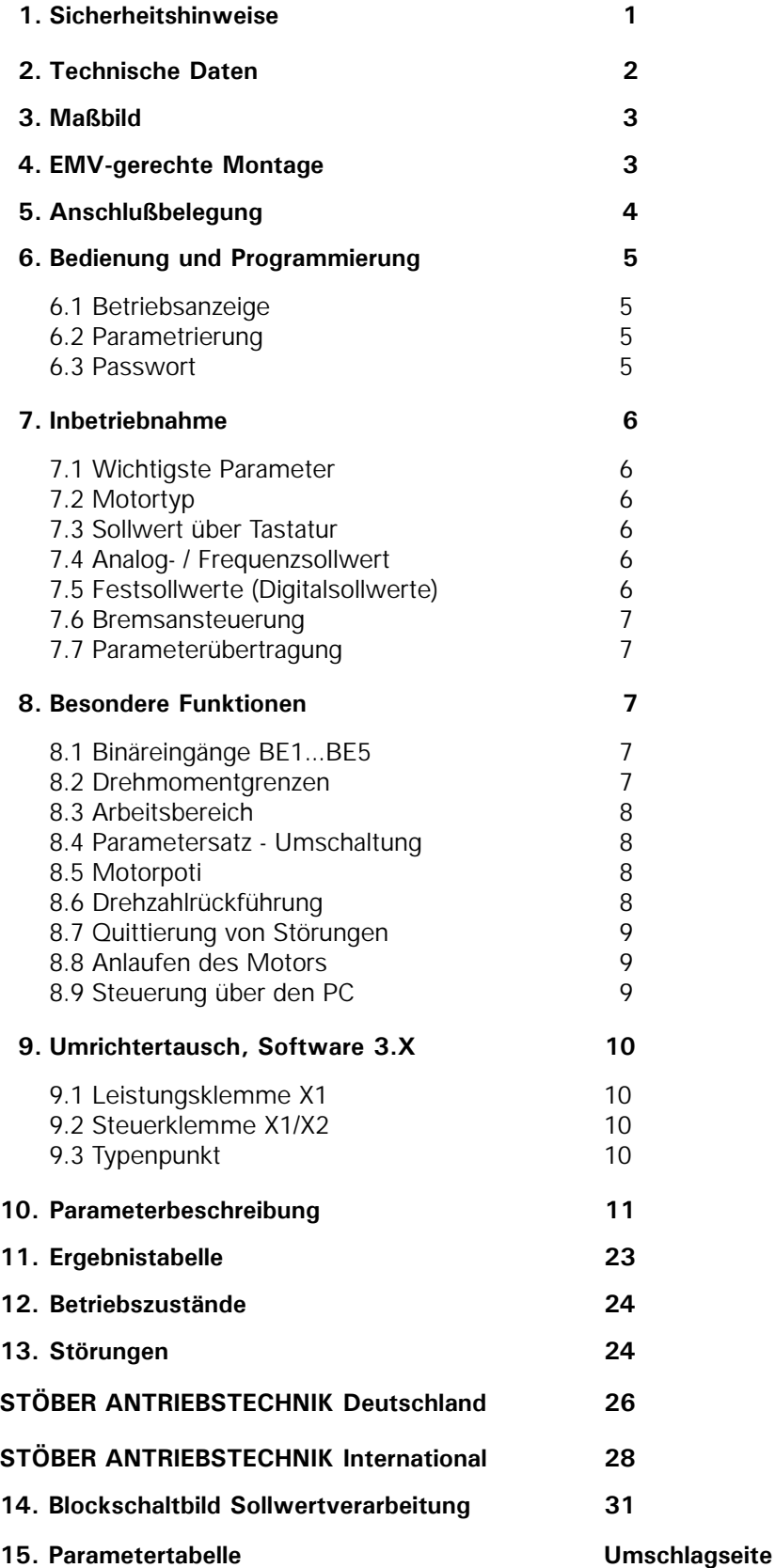

### 1. Sicherheitshinweise

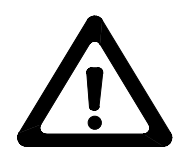

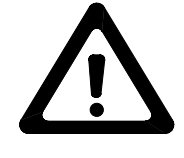

#### GROBER **STÖBER ANTRIEBSTECHNIK**

**Lesen Sie vor der Montage und Inbetriebnahme unbedingt die komplette Montage-und Inbetriebnahmeanleitung, damit es nicht zu vermeidbaren Problemen bei der Inbetriebnahme und/oder dem Betrieb kommt.**

Bei den Frequenzumrichtern der Reihe FBS/FDS handelt es sich im Sinne der VDE 0160 um ein elektrisches Betriebsmittel der Leistungselektronik (BLE) für die Regelung des Energieflusses in Starkstromanlagen. Sie sind ausschließlich zur Speisung von Drehstrom-Asynchron-Maschinen bestimmt. Das Handling, die Montage, der Betrieb und die Wartung ist nur unter Beachtung und Einhaltung der gültigen und/oder gesetzlichen Vorschriften, Regelwerke und dieser technischen Dokumentation zulässig.

#### **Die strikte Einhaltung dieser Regelwerke ist vom Betreiber sicherzustellen.**

Die in weiteren Abschnitten (Punkten) aufgeführten Sicherheitshinweise und Angaben sind vom Betreiber einzuhalten.

#### **Vorsicht! Hohe Berührungsspannung! Schockgefahr! Lebensgefahr!**

Ein Öffnen des Frequenzumrichters durch den Betreiber ist aus Sicherheits-und Gewährleistungsgründen nicht zulässig. Die Voraussetzung für eine einwandfreie Funktion des Frequenzumrichters ist die fachgerechte Projektierung und Montage des Umrichterantriebes.

#### *Achten Sie vor allem auf:*

- **·** Zulässige Schutzklasse: Schutzerdung; Betrieb nur mit vorschriftsmäßigem Anschluß des Schutzleiters zulässig,
- **·** Installationsarbeiten dürfen nur im spannungsfreien Zustand erfolgen. Bei Arbeiten am Antrieb nicht nur die Freigabe sperren, sondern den kompletten Antrieb vom Netz trennen. (Die 5 Sicherheitsregeln beachten)
- **·** Kondensatorenentladungszeit nach Netztrennung > 5 Minuten
- **·** Es ist nicht erlaubt, mit Gegenständen jeglicher Art in das Geräteinnere einzudringen.
- **·** Bei der Montage oder sonstigen Arbeiten im Schaltschrank ist das Gerät gegen herunterfallende Teile (Drahtreste, Litzen, Metallteile, usw. ) zu schützen. Metallteile können innerhalb des Frequenzumrichters zu einem Kurzschluß führen.
- **·** Vor der Inbetriebnahme sind zusätzliche Abdeckungen zu entfernen, damit es zu keiner Überhitzung des Gerätes kommen kann.

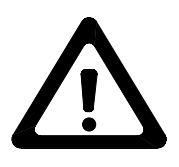

**Für Schäden, die aufgrund einer Nichtbeachtung der Anleitung oder der jeweiligen Vorschriften entstehen, übernimmt die Fa. STÖBER ANTRIEBSTECHNIK keine Haftung.**

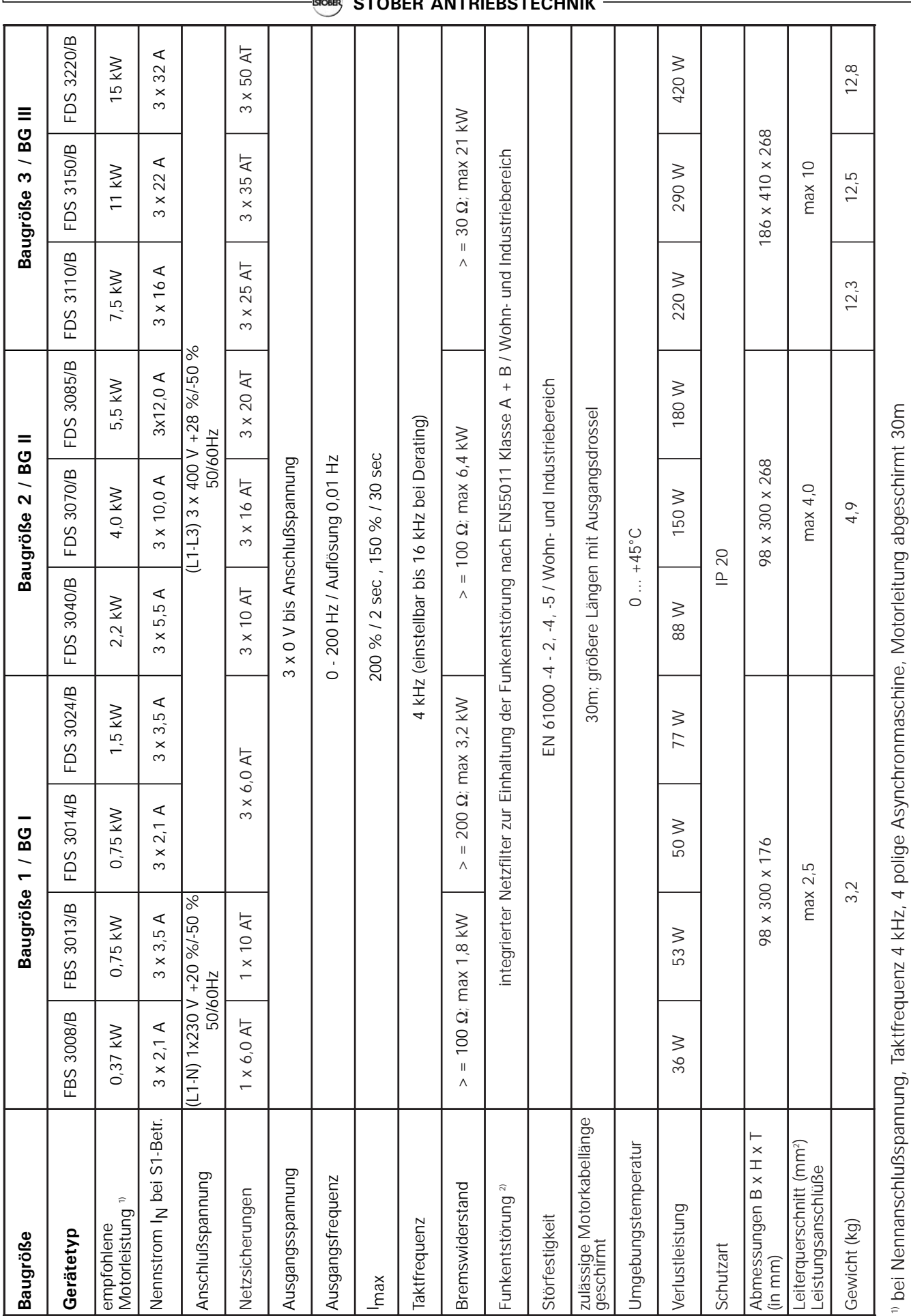

<sup>2)</sup> Taktfrequenz 4 kHz, Motorleitung geschirmt und beidseitig aufgelegt. 2) Taktfrequenz 4 kHz, Motorleitung geschirmt und beidseitig aufgelegt.

3. Maßbild

4. EMV-gerechte Montage

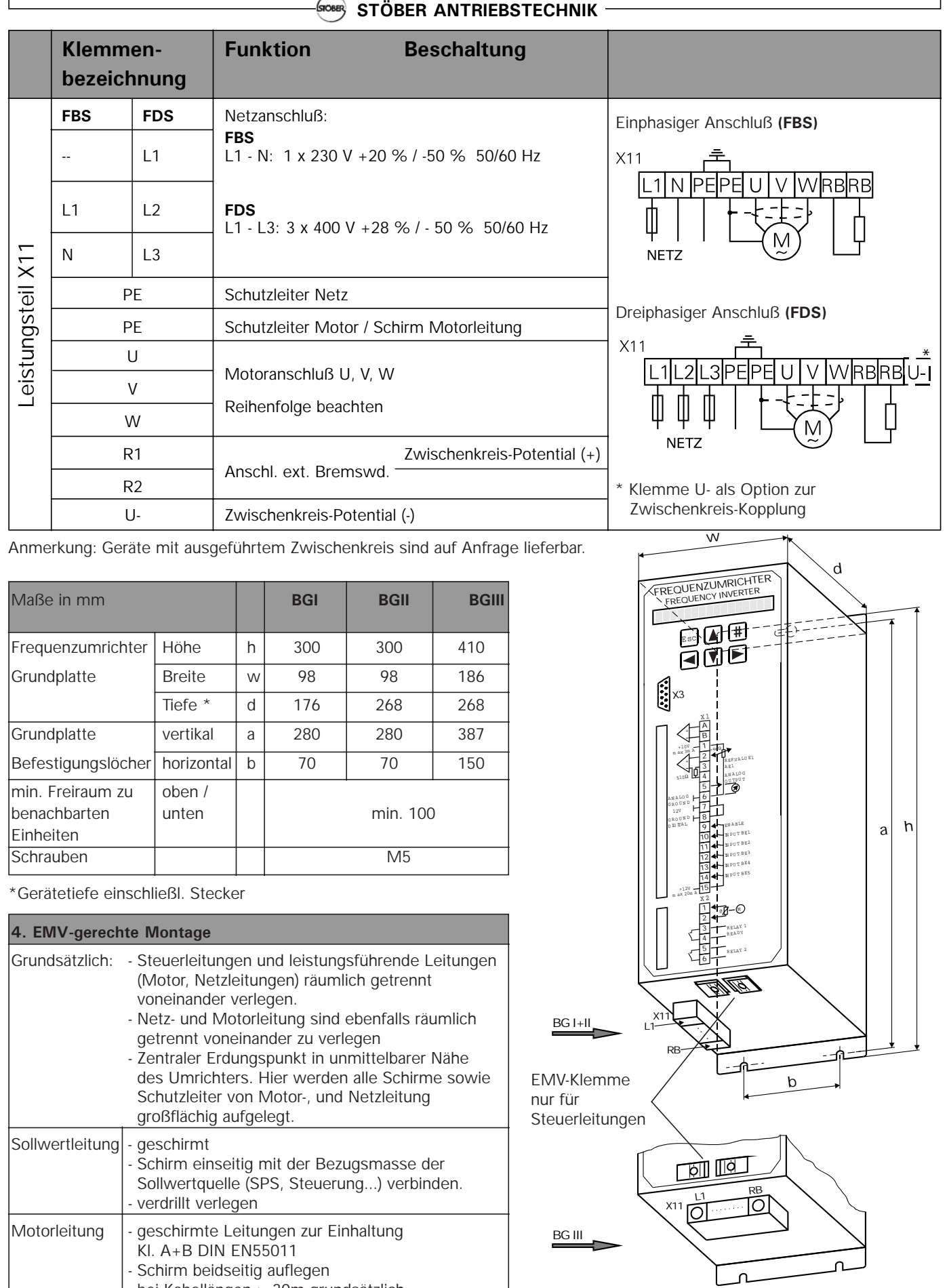

- bei Kabellängen > 30m grundsätzlich

Motordrossel einsetzen.

GIOBER **STÖBER ANTRIEBSTECHNIK**

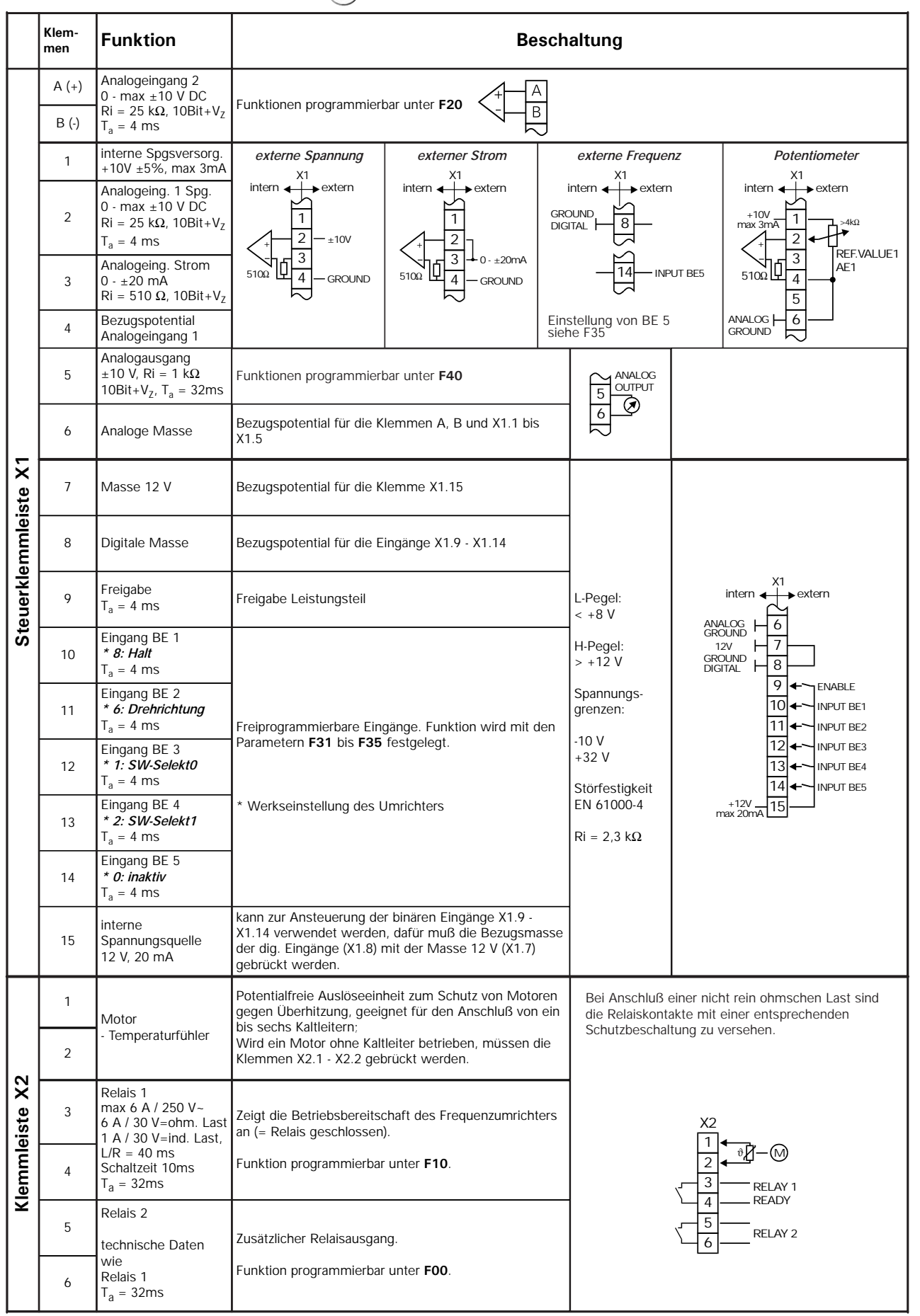

**Anmerkung:** T<sub>a</sub> = Abtastzeit

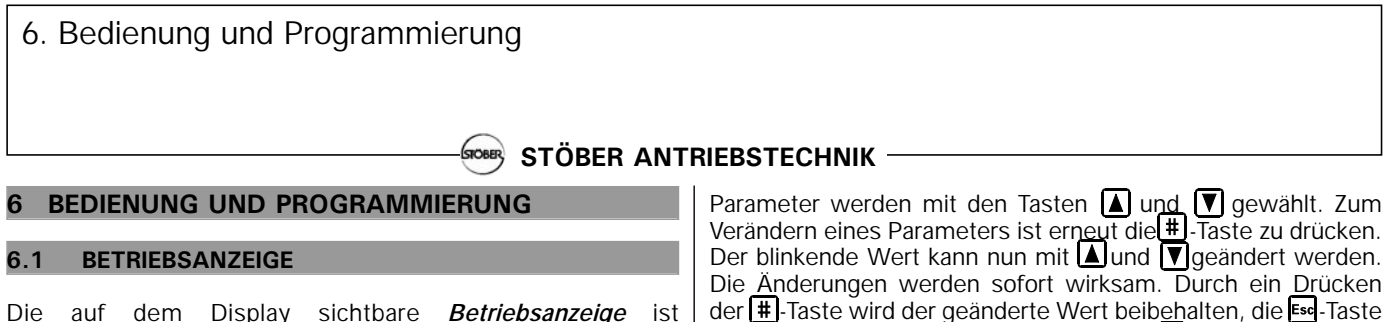

Die auf dem Display sichtbare *Betriebsanzeige* ist folgendermaßen aufgebaut:

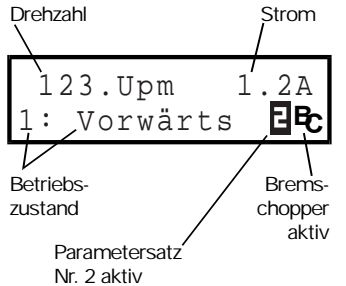

Die möglichen Betriebszustände sind auf S. 24 aufgelistet. Beim Aufleuchten des Zeichens **L** arbeitet der Umrichter mit Parametersatz Nr.2. Ist der Parametersatz Nr. 1 aktiv (Werkseinstellung), erfolgt keine besondere Anzeige. Das Zeichen B<sub>c</sub> erscheint bei Aktivierung des Bremschoppers.

Die angezeigte Drehzahl kann durch Parameter **C51** (Anzeigefaktor, Werkseinstellung=1,0) auf den Getriebeabtrieb umgerechnet werden. In der Steuerart U/f-Steuerung (**B20**=0) und Sensorless Vector (**B20**=1) wird als Drehzahl der Nachrampensollwert, bei Vectorregelung mit Drehzahlrückführung (**B20**=2) der Drehzahlistwert angezeigt.

Die erste Zeile der Betriebsanzeige kann auch kundenspezifisch gestaltet werden: Eine über **C50** ausgewählte Funktion (z.B. Leistung) wird durch **C51** dividiert und mit der Einheit in **C53** (z.B. "Stk/Min") versehen. Die Einheit kann nur über FDS-Tool vorgegeben werden. Die Anzahl der Nachkommastellen ist durch **C52** gegeben.

#### **6.2 PARAMETRIERUNG**

- Zurück zur vorhergehenden Menüebene
- Auswählen der verschiedenen Menüebenen
- Änderungen verwerfen
- 
- 
- 
- 
- Änderungen übernehmen
- 

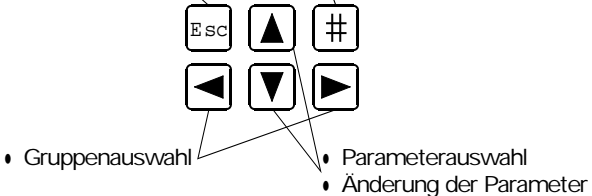

Zur Progammierung ist die  $\boxplus$  -Taste (Enter) zu drücken. Das Menü besteht aus 6 **Gruppen**, die mit Buchstaben A...F gekennzeichnet sind. Gruppen werden mit den Pfeil-Tasten **E**und **▶**ausgewählt. Mit einem weiteren Druck auf die -Taste gelangt man zu den Parametern der gewählten Gruppe.

Die Parameterbezeichnung besteht aus dem Gruppenbuchstaben und einer Nummer, wie z.B. **A10** oder **D02**.

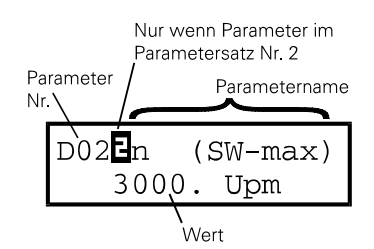

von der Parameterauswahl zu den Gruppenbuchstaben zurück. Ein weiterer Esc - Druck bewirkt Rückkehr zur Betriebsanzeige. **Parameteränderungen müssen vor Ausschalten des Gerätes durch** A00=1 (Werte speichern) **gesichert werden.** 

macht die Änderung rückgängig. Mit der Ese - Taste kehrt man

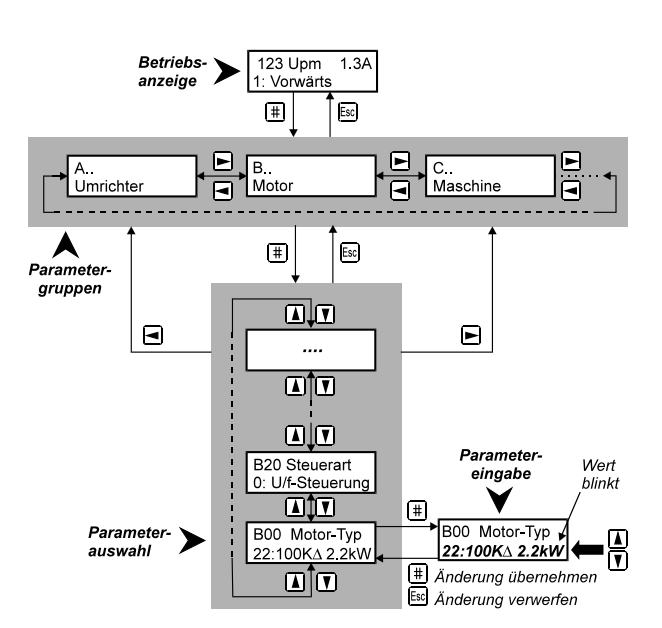

Nach dem Einschalten zeigt der Umrichter nur die wichtigsten Parameter an, die für eine Inbetriebnahme erforderlich sind. Für die Lösung komplexer Antriebsaufgaben wird mit **A10**=1 der *erweiterte Menü-Umfang* aktiviert.

Sowohl im normalen als auch im erweiterten Menü werden diejenigen Parameter ausgeblendet (=nicht angezeigt), die im aktuellen Zusammenhang keinen Sinn ergeben.

**Beispiel:** Wenn im Parameter **B00** (Motortyp) ein vordefinierter STÖBER-Motor (z.B. 100K∆2.2kW) gewählt ist, werden die Parameter **B10**...**B16** (Polzahl ... cos PHI) ausgeblendet.

Ca. 50s nach dem letzten Tastendruck wechselt das Gerät automatisch zur Betriebsanzeige zurück. Dieser Wechsel kann mit **A15**=0 (Auto-Rücksprung inanktiv) verhindert werden.

#### **6.3 PASSWORT**

Die Parameter können vor einer unberechtigten Veränderung geschützt werden. Hierzu muß ein Paßwort (eine max. 4 stellige Zahl ungleich 0) im Parameter **A14** eingegeben und mit **A00**=1 abgespeichert werden. Bei **A14**=0 ist der Paßwortschutz inaktiv.

Eine Parameteränderung im geschützten Gerät ist nur nach Eingabe des richtigen Paßworts in **A13** möglich.

### 7. Inbetriebnahme

#### **STÖBER ANTRIEBSTECHNIK** SIOBER

#### **7 INBETRIEBNAHME**

Die Leistungsanschlüsse (Netz und Motor) müssen zunächst gemäß Tabelle auf S. 3 korrekt verdrahtet werden. Für eine erste Inbetriebnahme muss folgende Beschaltung sichergestellt sein

- Sollwertvorgabe über Poti (X1.2 X1.4), s. Beschaltung S.4.
- Freigabe (Klemme X 1.9)
- Temperaturfühler (Klemmen X2.1 und X2.2)

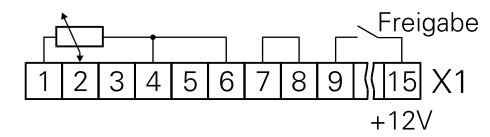

Ist kein Temperaturfühler vorhanden, X2.1 und X2.2 brücken. Als Spannungsversorgung für die Steuersignale kann die interne 12 V Spannung an X1.15 genutzt werden. Für diesen Fall ist eine Brücke zw. X1.7 und X1.8 erforderlich. Motor und Umrichter müssen aufeinander abgestimmt werden. Dafür unter Parameter **B00** den entsprechenden Motortyp auswählen (s. 7.2).

#### **7.1 WICHTIGSTE PARAMETER**

Beim Anschluß ans Netz zeigt die Betriebsanzeige den Betriebszustand *0:Betriebsbereit* an. Wird statt dessen *13: Einschaltsperre* gemeldet, so ist die Freigabe wegzunehmen. Folgende Parameter müssen nun vorgegeben werden:

- **A20:** (Bremswiderstand-Typ), falls vorhanden
- **B00:** (Motortyp lt. Typschild), siehe Kap 7.2
- **B20:** (Steuerart) kann i.d.R. bei *1:Sensorless Vector* bleiben. Die Drehzahlgenauigkeit und Dynamik ist hier besser als bei der klassischen *U/f-Steuerung* (**B20**=0). Vektorregelung mit n-Rückführung s. Kap. 8.6.
- **C00:** (min. Drehzahl), **C01** (max. Drehzahl)
- **D00**, **D01:** Beschleunigungs- und Bremsrampe
- **D02:** Drehzahl bei 100% Sollwert (10V an AE1)

Durch **A02**=1 wird die Aktion "Eingabe prüfen" gestartet und evtl. Widersprüche in der Parametrierung gemeldet.

+ Vor dem Netz-Aus Parameter mit **A00**=1 speichern!

#### **7.2 MOTORTYP**

Die meisten 4-poligen STÖBER-Motoren können im Parameter **B00** direkt vorgegeben werden:

- **Beispiel:** Beim Antrieb *C602N0620MR1* D100K 4 *TF* (Motor 100K, 4-polig) wird in **B00** je nach Beschaltung (Stern, Dreieck) entweder *17: 100KY2.2kW* oder *18: 100K*∆*2.2kW* eingetragen.
- Bei der Eingabe eines konkreten Motortyps sind keine weiteren Einstellungen (Typenpunkt, Nennstrom u.ä.) erforderlich.

Bei Stöber-Motoren bis Baugröße 112 (4 kW) gilt: In der Sternschaltung (Y) wird die Nennspannung bei 50 Hz, in der Dreieckschaltung (∆) bei 87 Hz erreicht. In der Sternschaltung steht das volle Motordrehmoment bis 50 Hz, in der Dreieckschaltung bis zu 87 Hz zur Verfügung. Motoren ab Bg. 132 werden in Dreieck angeschlossen, das volle Drehmoment ist bis 50 Hz verfügbar (bei Netzanschluß 3 x 400V / 50 Hz).

Bei nicht vordefinierten Motoren (z.B. Fremdmotoren oder bei

Polzahl≠4) muß **B00** auf *0:freie Einstellung* stehen. Die Parameter **B10** .. **B16** müssen dann gemäß Motor-Typschild manuell eingestellt werden. Die U/f-Kennlinie, d.h. der Zusammenhang zwischen Spannung und Frequenz, wird durch die Parameter **B14** (Nennspannung) und **B15** (Nennfrequenz) festgelegt. Eine darüber hinausgehende Festlegung des Typenpunkts ist nicht erforderlich. Mit steigender Frequenz wird die Spannung über **B14** hinaus bis zu der verfügbaren Netzspannung (bzw. **A36**) erhöht. Anschließend muß der Motor durch **B41**=1 eingemessen werden:

- 1. **B41**=1 einstellen. Werksanzeige zeigt 0 % an.
- 2. Freigabe aktivieren. Der Meßvorgang beginnt.
- 3. Beim Erreichen von 100 % Freigabe wegnehmen, Meßvorgang ist beendet.
- + Vor dem Netz-Aus Parameter mit **A00**=1 speichern!

#### **7.3 SOLLWERT ÜBER TASTATUR**

Für einen Funktionstest bei der Inbetriebnahme reicht es aus, den Freigabeeingang X1.9, sowie die Klemmen für den Temperaturfühler X2.1 und X2.2, zu beschalten. Die Drehzahlvorgabe erfolgt über Tastatur. Hierzu **A50**=1 (Inbetriebnahme *aktiv*) setzen und die gewünschte Drehzahl in **A51** eingeben.

#### **7.4 ANALOG- / FREQUENZSOLLWERT**

Die Drehzahlvorgabe über Sollwert am Analogeingang AE1 (z.B. über Poti, vgl. S. 4) ist in der Werkseinstellung sofort möglich. Folgende Parameter sind hier weiter von Interesse:

- **D02**: n (SW-Max) Drehzahl bei max. Sollwert
	- (10 V, 20 mA o. f-max) **E10**: AE1-Pegel Anzeige in % vom Endwert (Endwert=10 V oder 20mA)
- Im erweiterten Menü (**A10**=1) ist zusätzlich verfügbar:
- **D03**: SW-Max Max. Sollwert in % vom Endwert (Endwert 10 V, 20 mA o. f-max). Bei z.B. **D03**=50% wird die in **D02**  eingestellte Drehzahl bei 5 V bzw. 10 mA erreicht.
- 

**D04**: n (SW-Min) Drehzahl bei min. Sollwert<br> **D05**: SW-Min min. Sollwert in % vom Er

• **D05**: SW-Min min. Sollwert in % vom Endwert<br>• **D06**: SW-Offset Offset an AE1 in % vom Endwert Offset an AE1 in % vom Endwert Mit Hilfe der Parameter **D02** bis **D05** kann der Zusammenhang zwischen dem Analogsollwert (i.d.R. Spannung) und der Drehzahl in Form einer *Sollwertkennlinie* frei vorgegeben werden:

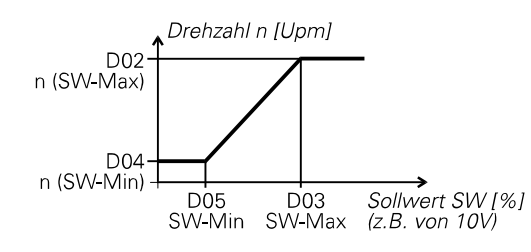

Als Sollwert kommt Spannung (100%=10 V), Strom

(100%=20 mA) oder Frequenz (f-max=100%=Par. **F37**) in Betracht. **Frequenzsollwert** wird durch **F35**=14 aktiviert, das Frequenzsignal muß an BE5 anliegen. Der Frequenzsollwert ist nicht gleichzeitig mit Drehzahlrückführung einsetzbar. Die Rampen für den Analog- und Frequenzsollwert werden durch **D00** und **D01** vorgegeben. Mit **D92**=1 wird der Sollwert negiert. Bei **D07**=1 ist die Reglerfreigabe vom Sollwert abhängig.

### 7. Inbetriebnahme

### 8. Besondere Funktionen

#### STOBER **STÖBER ANTRIEBSTECHNIK**

#### **7.5 FESTSOLLWERTE (DIGITALSOLLWERTE)**

Bis zu 7 Festsollwerte (FSW) können definiert werden. Die Umschaltung erfolgt binär kodiert über Binäreingänge. In der *Werkseinstellung* sind die Eingänge BE3 und BE4 zur Auswahl von drei Festsollwerten vorgesehen:

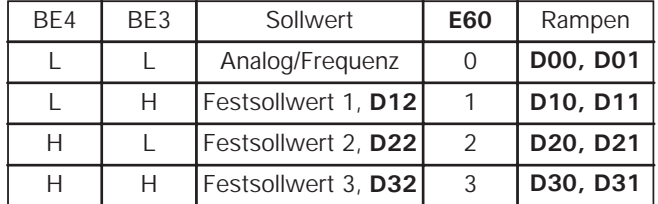

Die Drehzahl in **D12**, **D22** usw. wird in Motor-Upm eingegeben. Die Eingangssignale werden einem Sollwert-Selektor zugeführt und dort binär dekodiert. Im Parameter **E60** wird das Ergebnis der Binärdekodierung (0 bis 7) angezeigt.

+ Ist das Ergebnis der Binärdekodierung 0 (**E60**=0, d.h. L-Pegel an allen Eingängen des SW-Selektors), wird der Analog / Frequenzsollwert berücksichtigt.

Die Binäreingänge können den Eingangssignalen des Sollwert-Selektors frei zugeordnet werden. In der Werkseinstellung gilt **F33**=1 (BE3-Funktion=*SW Selekt0*) und **F34**=2 (BE4- Funktion=*SW Selekt1*). *SW Selekt0* und *SW Selekt1* entsprechen den Bits 0 und 1 des binären Sollwertselektors. Ist einem der drei *SW Selekt*-Signale kein Binäreingang zugeordnet, gilt dieses Signal als Low. Um alle 7 Festsollwerte zu verwenden, könnte z.B. der Eingang BE5 auf **F35**=3

(*SW-Select2*) programmiert werden. Mit **D92**=1 werden alle Sollwerte negiert, d.h. Drehrichtung gewechselt.

#### **7.6 BREMSANSTEUERUNG**

Relais 2 wird mit **F00**=1 zur Bremsansteuerung programmiert. In **F01** und **F02** wird die Drehzahlgrenze zum Öffnen und zum Schließen der Bremse definiert.

Relais 2 ermöglicht das direkte wechselstromseitige Schalten der Bremse (max. 6 A / 250 V~).

#### **7.7 PARAMETERÜBERTRAGUNG**

Mit Hilfe der Parabox oder der PC-Software FDS-Tool können die kompletten Parameter ohne Datenverlust und zeitraubende Neuparametrierung auf andere Umrichter übertragen werden.

#### **Daten in Parabox schreiben:**

Parabox auf Sub-D-Stecker X3 des ersten Geräts aufstecken.

• Mit **A03**=1 werden Werte in die Parabox geschrieben.

#### **Daten aus der Parabox lesen:**

• Parabox auf das neue Gerät aufstecken. • Mit **A01**=1 werden Werte aus der Parabox gelesen und gleichzeitig netzausfallsicher gespeichert.

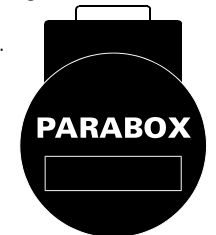

Mit **A40**=1 wird die Parabox ohne anschließendes Speichern gelesen.

Die Parabox kann über die Bediensoftware FDS-Tool beliebig umformatiert werden.

**3.X > 4.X:** Beim Lesen bzw. Beschreiben der Parabox wird der aktuelle Softwarestand überprüft und gegebenenfalls (nach nochmaliger Abfrage durch FDS-Tool) umformatiert.

4.X > 3.X: Parameter "Parabox" unter "Optionen" (FDS-Tool)

bietet die Möglichkeit der Rückformatierung von 4.X nach 3.X. Die Parabox kann zusätzlich die Funktionen eines Störungsspeichers übernehmen. Ist zum Zeitpunkt der Störung eine Parabox aufgesteckt, wird der komplette Datensatz (Parametrierung, Zustand im Störungsaugenblick) vom Umrichter automatisch in die Parabox übertragen.

#### **8 BESONDERE FUNKTIONEN**

#### **8.1 BINÄREINGÄNGE BE1 ... BE5**

Die freiprogrammierbaren Binäreingänge haben in der Werkseinstellung folgende Bedeutung:

- BE1 = *8:Halt*
- BE2 = *6:Drehrichtung* (links / rechts)
- BE3 = *1:SW Selektor 0* (Bit 0 FestSW-Dekodierung)
- BE4 = *2:SW Selektor 1* (Bit 1 FestSW-Dekodierung)
- BE5 = *0:Inaktiv*

Funktion der Binäreingänge wird über die Parameter **F31** bis **F35** im erweiterten Menü (**A10**=1) festgelegt.

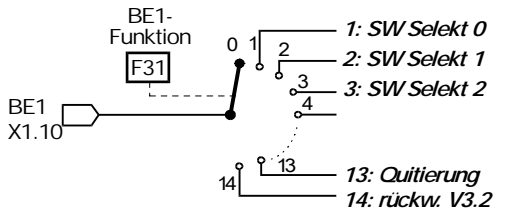

Werden mehrere Eingänge auf eine Funktion geführt, werden die Signale ODER-verknüpft. Funktionen ohne Verbindung zu einem BE-Eingang erhalten intern ein L-Pegel-Signal. Die Drehrichtungseingänge älterer FDS-Umrichter (bis Software V.3.2) werden mit **F31**=**F32**=14 (rückwärts an BE1, vorwärts an BE2) nachgebildet. Mit **F31**=**F32**=14 ist auch ein drahtbruchsicherer (=low-aktiver) Halt möglich.

#### **8.2 DREHMOMENTGRENZEN**

Das Motordrehmoment kann auf mehrere Arten begrenzt werden: • **C03** (M-Max1) ist in der Werkseinstellung die aktuelle

- Drehmomentgrenze in % vom Motor-Nennmoment.
- Eine Umschaltung zwischen zwei Drehmomentgrenzen **C03** (M-Max1) und **C04** (M-Max2) ist über einen Binäreingang möglich (BE-Funktion *10:Momentumschaltung* über einen der Parameter **F31** ... **F35** zuordnen).
- Bei Anlaufverhalten **C20**=2 (Taktbetrieb) wird zwischen **C03** (M-Max1) und **C04** (M-Max2) automatisch umgeschaltet. M-Max1 gilt während der Konstantfahrt, M-Max2 wird in Beschleunigungsphasen angewendet.
- Eine Momentbegrenzung ist auch über den Analogeingang AE2 möglich. Hierzu Parameter **F20**=2 setzen. 10 V entsprechen 100 % Motor-Nennmoment, andere Skalierung ist über **F22** (AE2-Faktor) möglich.
- Bei Schnellhalt wirkt immer M-Max2.

Die tatsächlich wirksame Drehmomentbegrenzung ergibt sich aus dem Minimum der verschiedenen Begrenzungswerte und kann im Parameter **E62** abgefragt werden.

+ Die Drehmomentbegrenzung arbeitet am genauesten beim Betrieb mit Drehzahlrückführung. Bei Frequenzen>5 Hz beträgt die Genauigkeit ±5 % vom Nennmoment. In der klassischen Steuerart *U/f-Steuerung* (Parameter **B20**=0) arbeitet die Drehmomentberechnung bei kleinen Drehzahlen und bei kleinen Lasten ungenau. In der Steuerart *Sensorless Vector Control* (**B20**=1, Werkseinstellung) sind bessere Ergebnisse als bei *U/f-Steuerung* zu erwarten.

#### 8. Besondere Funktionen

#### **STÖBER ANTRIEBSTECHNIK**

Insbesondere in der Betriebsart *Sensorless Vector Control* wird die Präzision der Momentberechung erhöht, wenn das Massenträgheitsverhältnis **C30** (Jfremd/Jmotor) abgeschätzt und entsprechend eingestellt wird. Ist die angetriebene Masse gering oder die Getriebeübersetzung hoch, gilt **C30**=0 (Werkseinst.).

Der Zusammenhang zwischen Strom und Drehmoment ist bei Asynchronmotoren bekanntlich nicht einfach. Ein FDS-Umrichter kann das Moment aus den verfügbaren Meßgrößen berechnen. Aus diesem Grund wird das max. Moment und nicht der max. Strom vorgegeben. Das max. verfügbare Moment ist stets durch den max. Umrichterstrom begrenzt.

#### **8.3 ARBEITSBEREICH**

Ein *Arbeitsbereich* ist durch folgende Parameter gegeben:

- 
- **C41, C42:** n-Min, n-Max zul. Drehzahlbereich<br>**C43, C44:** M-Min, M-Max zul. Drehmoment **C43, C44: M-Min, M-Max zul. Drehmomen<br><b>C45, C46:** P-Min, P-Max zul. Wirkleistung
- **C45, C46: P-Min, P-Max**

Eine Überschreitung der eingestellten Werte kann über Relais-2 signalisiert werden, hierzu **F00**=6 setzen.

Sollen nur eine oder zwei dieser Bereichsüberwachungen genutzt werden, so sind die Grenzen der nicht benutzten Bereiche auf ihre Grenzwerte einzustellen (z.B. **C43**=0% und **C44**=400% wenn keine Moment-Überwachung benötigt wird).

#### **8.4 PARAMETERSATZ - UMSCHALTUNG**

Der FDS-Umrichter unterstützt zwei unabhängige Parametersätze. Die Vorgabe erfolgt

- extern über einen Binäreingang (**A41**=0) oder
- intern über Tastatur (**A41**=1 oder 2).

Zur Vorgabe über einen Binäreingang muß einer der Parameter **F31** ... **F35** auf *11: ParaSatzUm* gesetzt werden*.* 

Die Umschaltung erfolgt grundsätzlich nur bei Low-Signal an Freigabe.

Die Parameter in beiden Parametersätzen können unabhängig von dem gerade aktiven Parametersatz angezeigt und programmiert werden. Über **A11** (Psatz Edit) wird der zu editierende Parametersatz (1 oder 2) festgelegt. Im 2. Parametersatz

(A11=2) erscheint rechts neben der Parameter-Nr. eine**t.** Bestimmte Parameter wie z.B. Steuereingang (**A30**) sind nur einmal verfügbar. In diesem Fall wird keine  $\overline{E}$  neben der

Parameternummer angezeigt. Dies gilt für alle Parameter der Gruppe A, sowie der Anzeigeparameter der Gruppe **E** (Moment, Auslastung u.ä.).

Kopieren von Parametersätzen ist über **A42** und **A43** (Psatz Kopie) möglich. **A42**: PSatzKopie 1 > 2 auf *1: aktiv*, überschreibt PSatz 2 mit den Werten aus PSatz 1.

I.d.R. sollte zunächst der erste Parametersatz in Betrieb genommen werden. Die Parameter werden dann mit **A42**=1 (aktiv) nach Parametersatz 2 kopiert. Mit **A11**=2 wird zum Parametersatz 2 umgeschaltet und dort die benötigten Werte geändert. Zum Schluß werden mit **A00**=1 alle Parameter gespeichert.

#### **8.5 MOTORPOTI**

Mit der "Motorpoti-Funktion" kann die Motordrehzahl über zwei externe Tasten stufenlos erhöht und reduziert werden:

- Zwei binäre Eingänge werden über **F31**...**F35** auf
- *4: Motorpoti AUF* bzw. *5: Motorpoti AB* programmiert.

• Durch **D90**=1 wird die Motorpoti-Funktion aktiviert. Beim Tastendruck wird die Drehzahl entsprechend der Rampen in **D00** u. **D01** geändert. Bei aktivem Motorpoti (**D90**=1) werden die meisten Parameter der Gruppe **D..** Sollwert ausgeblendet.

#### **8.6 DREHZAHLRÜCKFÜHRUNG**

FDS-Umrichter unterstützen serienmäßig die Möglichkeit einer Drehzahlrückführung über Inkrementalgeber (24V). In der Steuerart **B20**=2 (Vektorregelung mit 2-Spur-Rückführung) ist eine präzise und hochdynamische Drehzahl- und Drehmomentregelung möglich.

Die Inbetriebnahme der Drehzahlrückführung erfolgt in folgenden Schritten:

• **Verdrahtung:** Die Inkrementalgeberspuren A und B werden an den Binäreingängen BE4 und BE5 angeschlossen. Die Versorgungsspannung für den Geber (+24V) muß extern bereitgestellt werden. Es wird empfohlen, den Geber über marktübliche Reihenklemmen an den Umrichter anzuschließen.

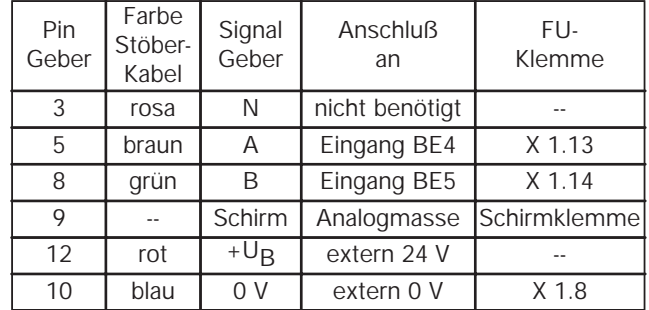

- Durch **F34**=14 und **F35**=14 werden Binäreingänge BE4 und BE5 für die Drehzahlrückführung programmiert (vorher erweitertes Menü mit **A10**=1 aktivieren).
- Mit **F36** kann ggbf. die Strichzahl des Encoders geändert werden (Werkseinstellung: 1024 Ink/U.).
- Die Dynamik des Drehzahlregelkreises hängt in erster LInie von den Paramtern **C31** (n-Regler Kp) und **C32** (n-Regler Ki) ab. Sie bestimmen Proportional- und Integralverstärkung des Drehzahlreglers. Eine zu hohe Verstärkung führt zu Schwingungen des Motors. Eine niedrige Verstärkung reduziert die Dynamik. In der Regel kann die Werksein-

stellung beibehalten werden. Bei Bedarf ist zunächst **C31** anzupassen, **C32** kann in den meisten Fällen beibehalten werden.

• **Kontrolle:** In der Steuerart *U/f-Steuerung* oder *Sensorless Vector* (**B20**=0 oder 1) Motor drehen lassen, und die Drehzahl (mit Vorzeichen) merken. Im Parameter **E15** (n-Encoder) die Ist-Drehzahl anschauen. Die Drehzahl muß ähnlich wie in der Betriebsanzeige sein, vor allem das Vorzeichen muß gleich sein.

**Vorzeichen verkehrt:** Entweder Signale A und B an BE4 und BE5 oder zwei Motorphasen tauschen.

**0 Upm Anzeige in E15:** Liegt U<sub>B</sub>=24V am Geber mit richtiger Polarität an? Ist Masseverbindung in Ordnung? Sonstige Verdrahtungsfehler? Sind **F34** und **F35** richtig programmiert? Die Signale A und B können einzeln geprüft werden, dazu Motor anhalten und Par. **E13** anschauen. Bei kleinsten Motorbewegungen (z.B. manuell am Lüfterrad) müssen sich Pegel bei BE4 und BE5 ändern.

- Motor anhalten, Steuerart **B20**=2 (Vektorregl.) wählen.
- Motor drehen lassen. Bei Problemen die Punkte nochmals kontrollieren.
- Parameter mit **A00**=1 speichern.
- + Bei falschem Vorzeichen der Drehzahlrückführung und beim Drahtbruch dreht der Motor langsam weiter.

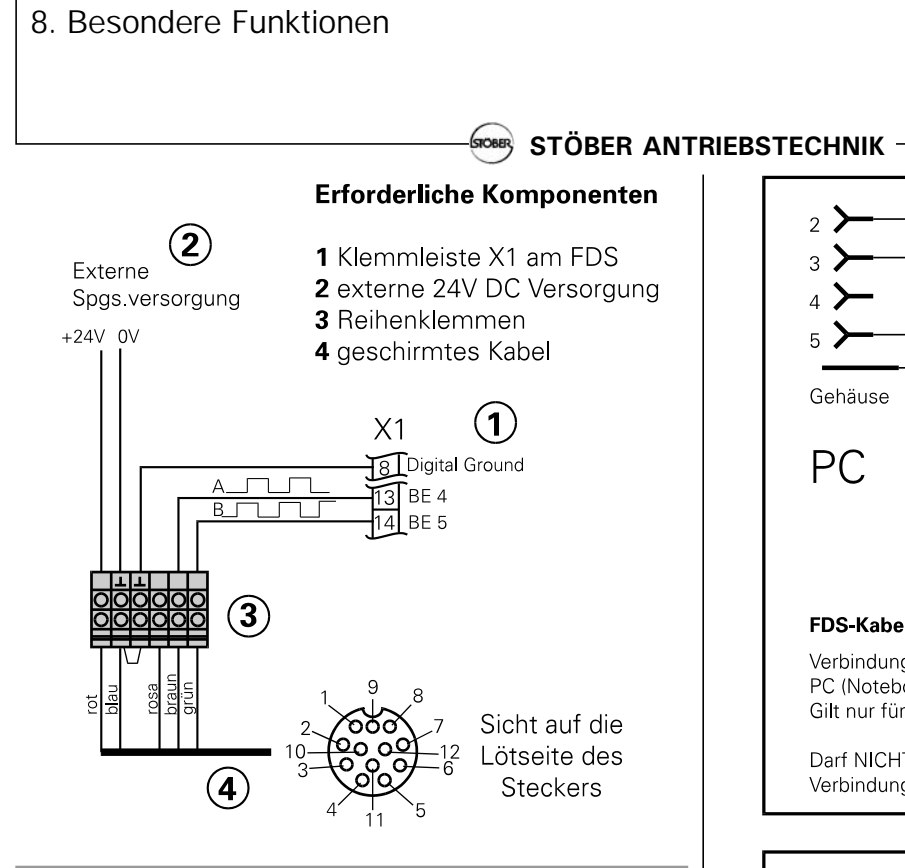

#### **8.7 QUITTIERUNG VON STÖRUNGEN**

Die Tabelle möglicher Störungen ist auf S. 25 aufgeführt. Störungen werden quittiert mit:

- **Freigabe:** Wechsel von L- auf H-Pegel am Freigabeeingang und wieder zurück auf L. Immer verfügbar.
- **# -Taste** (nur wenn A31=1).
- **Autoquitierung** (nur wenn **A32=1**).

Über die Parameter **E40** und **E41** können die letzten 10 Störungen abgefragt werden (Wert 1=Letzte Störung). Über FDS-Tool kann bestimmten Ereignissen die Umrichterreaktion (Störung, Warnung, Meldung oder keine) frei zugeordnet werden, vgl. S. 25.

#### **8.8 ANLAUFEN DES MOTORS**

- Das eigenständige Anlaufen des Motors nach Netz-Ein wird durch **A34**=0 (Autostart inaktiv) in der Werkseinstellung verhindert (vgl. Meldung *13:Einschaltsperre*)
- Durch **C20**=1 (Schweranlauf) sowie **C21** und **C22** kann bei schwergängigen Maschinen eine geduldete Überlast während des Anlaufs spezifiziert werden.
- Durch **C20**=2 (Taktbetrieb) wird bei der *Sensorless Vector Control* (**B20**=1) ein optimiertes Beschleunigungsverhalten erreicht (s. hierzu auch Parameter **C30** und Kap. 8.2).

#### **8.9 STEUERUNG ÜBER DEN PC**

Mit der Software FDS-Tool kann der Frequenzumrichter über den PC gesteuert werden. Der Umrichter wird mit dem PC über den Sub-D-Stecker X3 (RS-232-C Schnittstelle) und FDS-Kabel G3 (KT.-Nr. 41488) oder FDS-Kabel G1 (KT.-Nr. 27352) und Adapter (KT.-Nr. 41489) verbunden.

FDS-Tool bietet, durch die integrierte Oszilloskop-Funktion FDS-Scope die Möglichkeit, acht unterschiedliche Umrichtergrößen zu beobachten und den Antrieb zu optimieren.

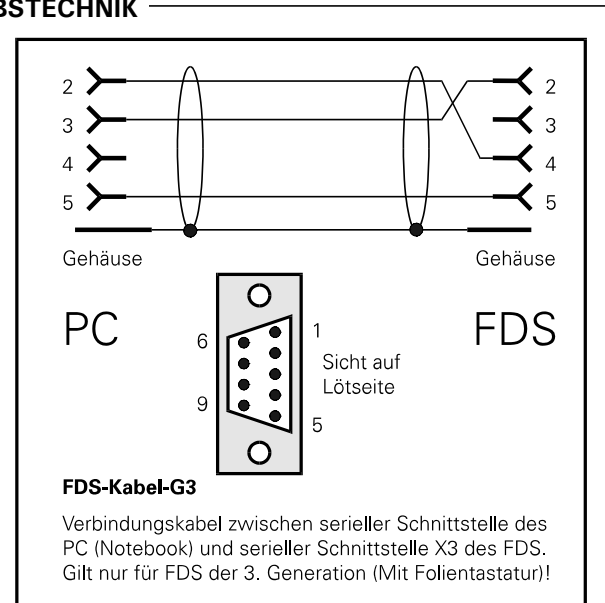

Darf NICHT durch handelsübliches serielles Verbindungskabel ersetzt werden!

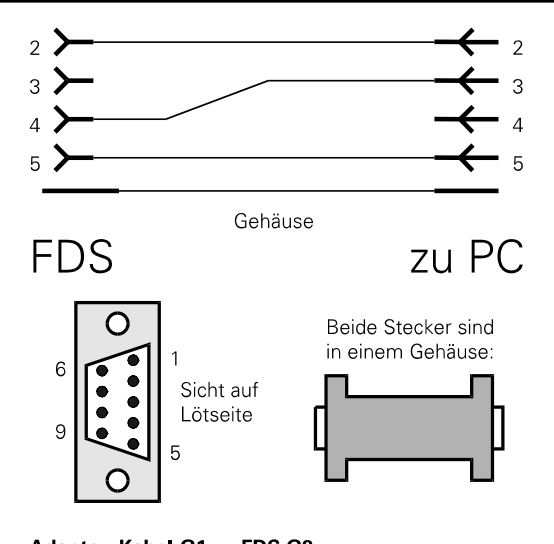

#### Adapter: Kabel-G1 zu FDS G3

Adapterstecker für Verbindung zwischen altem seriellem FDS-Kabel-G1(SV 3 X) und serieller Schnittstelle X3 des neuen FDS der 3. Generation (Mit Folientastatur)!

#### **STÖBER ANTRIEBSTECHNIK** STOBER

#### **9 UMRICHTERTAUSCH, SOFTWARE 3.X**

Frequenzumrichter der Baureihe **1**040...**1**200 und **2**008...**2**070 (Software 3.x / 3 Tasten) können problemlos durch Frequenzumrichter der Baureihe **3**008...**3**220 (Software 4.x / 6 Tasten) ersetzt werden. Dabei sind folgende Punkte zu beachten:

#### **9.1 LEISTUNGSKLEMME X11**

Die Anschlüsse der Leistungsklemmen stimmen überein. Bei einem Wechsel von Baureihe **2**... auf **3**... kann die kompl. Leistungsklemme umgesteckt werden. Bei einem Wechsel von Baureihe **1**... auf **3**... ist, wegen der Verwendung unterschiedlicher Stecker, eine Umverdrahtung notwendig.

#### **9.2 STEUERKLEMMLEISTE X1/X2**

#### • **Analogeingang**

Bei Verwendung der internen Spannungsversorgung (X1.15) muß eine Verbindung zwischen Digital-Masse (X1.18) und 12 V-Masse sichergestellt werden. Die 12 V-Masse befindet sich bei den Umrichtern FDS1030 - FDS1085 auf der Klemme X1.6, bei allen anderen Umrichtern auf der Klemme X1.7 (s. Anschlußbelegung S.4). Die Frequenzumrichter der Baureihe **3**... sind, im Gegensatz zu älteren Umrichtern, mit einem zweiten Analogeingang ausgestattet (X1.A - X1.B). Dieser zusätzliche Analogeingang bleibt unbelegt.

#### • **Drehrichtungsvorgabe**

Um die Kompatibilität zu Umrichtern der Baureihe **1**.../**2**... zu gewähren, muß für die Drehrichtungsvorgabe folgende Parametrierung durchgeführt werden: BE1: **F31**=14 rückwärts) BE2: **F32**=14 (vorwärts)

#### • **Schnellhalt**

Durch die Aktivierung des Parameters **F38** wird, bzgl. des Schnellhalts, die Kompatibilität zur Software 3.X erreicht. **F38**=1: *aktiv* bedeutet, ein Schnellhalt wird ausgelöst wenn

BE1=LOW und BE2=LOW oder durch Wegnahme der Freigabe (auch Sollwertfreigabe **D07** oder Zusatzfreigabe über BE, **F33** ... **F35**=7). Der Antrieb wird mit der unter **D81** eingestellten Schnellhalte-Rampe heruntergefahren.

Der Parameter **F38** steht nur zur Verfügung, wenn **F31**=14 (BE1) und **F32**=14 (BE2) parametriert sind.

Die Funktionen "Drehrichtung", "Halt", und "Schnellhalt" dürfen nicht an andere BE vergeben werden!!

#### • **Festsollwerte**

Bei Umrichtern der Reihe **1**.../**2**... entspricht die Kombination BE1=Low und BE2=Low dem Festsollwert 1. Ist FSW1=0Upm parametriert (Werkseinstellung) übernimmt der Umrichter den Wert der analogen Sollwertvorgabe.

Bei Umrichtern der Baureihe 3... ist der Kombination Low / Low (FSW0) ausschließlich die Sollwertvorgabe über den Analogeingang zugeordnet s. **E60**.

#### **Lösungsmöglichkeiten**

4 echte Festsollwerte

BE5 als SW-Selektor2 programmieren (**F35**=1) und mit +12 V (Klemme X1.15) verbinden.

Über BE3 und BE4 (**F33**=1 und **F34**=2) werden 4 Festsollwerte ausgewählt:

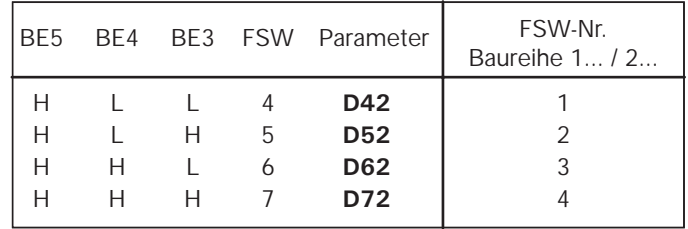

#### **9.3 TYPENPUNKT**

Der Parameter Typenpunkt existiert in dieser Art nicht mehr. Handelt es sich um einen STÖBER-Systemmotor kann dieser unter **B00** ausgewählt werden. Sein Nennpunkt ist damit definiert.

Alle anderen Motoren werden durch die Nenndaten **B10**...**B16** definiert.

Der Beginn des Feldschwächbereiches wird über Parameter **A36** (U-Netz) festgelegt.

A.. Umrichter

#### **STÖBER ANTRIEBSTECHNIK** GROBER)

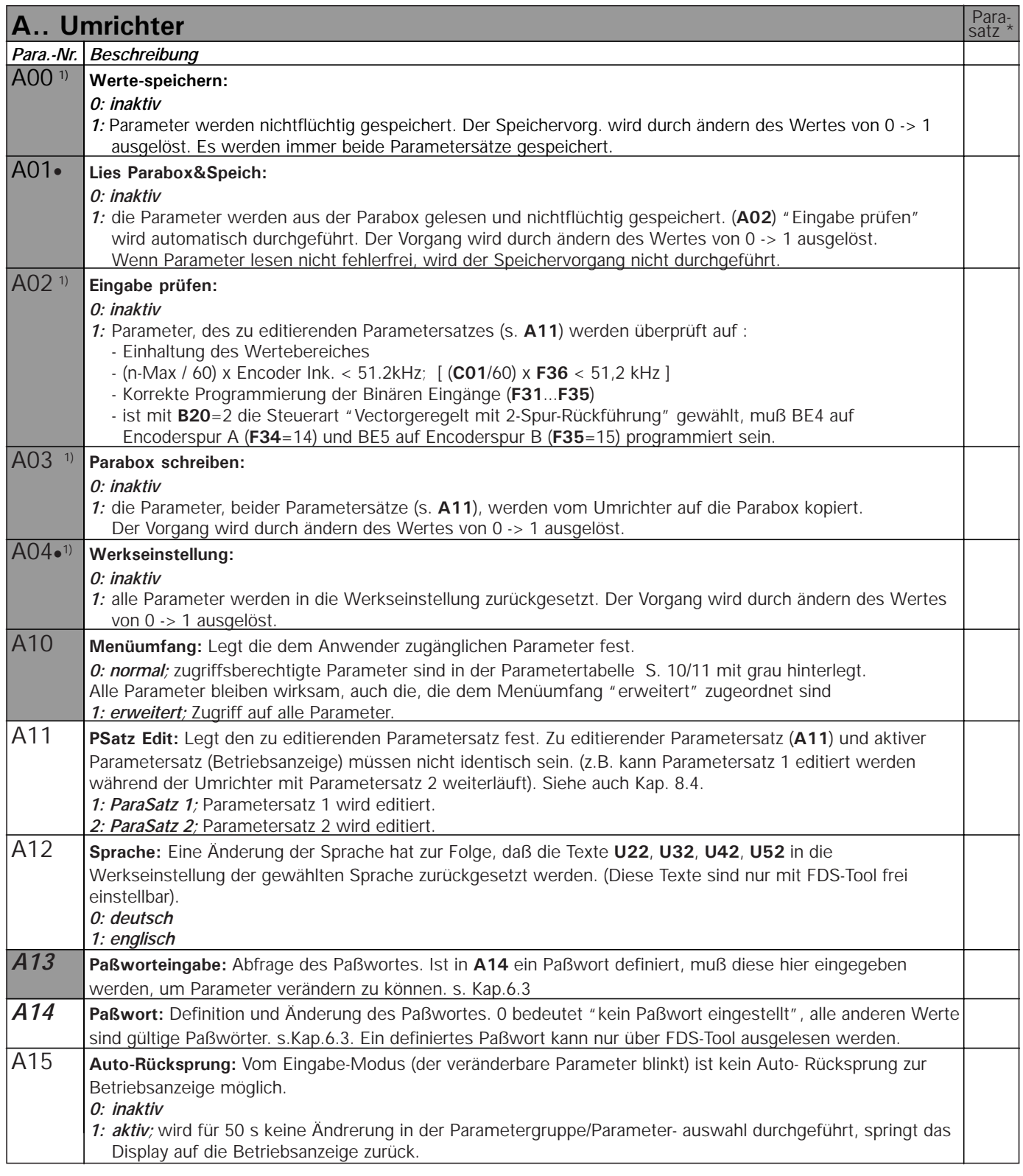

M : Zur Änderung dieser Parameter muß am Eingang "Freigabe" 0 V anliegen. kursiv : Diese Parameter werden in Abhängigkeit der eingestellten Parameter ausgeblendet.

1) : Siehe Ergebnistabelle Seite 21.

: Parameter die im Menüumfang "normal" enthalten sind.

\* : Mit "√" gekennzeichnete Parameter können im Parametersatz 1 und 2 unabhängig voneinander parametriert werden.

A.. Umrichter

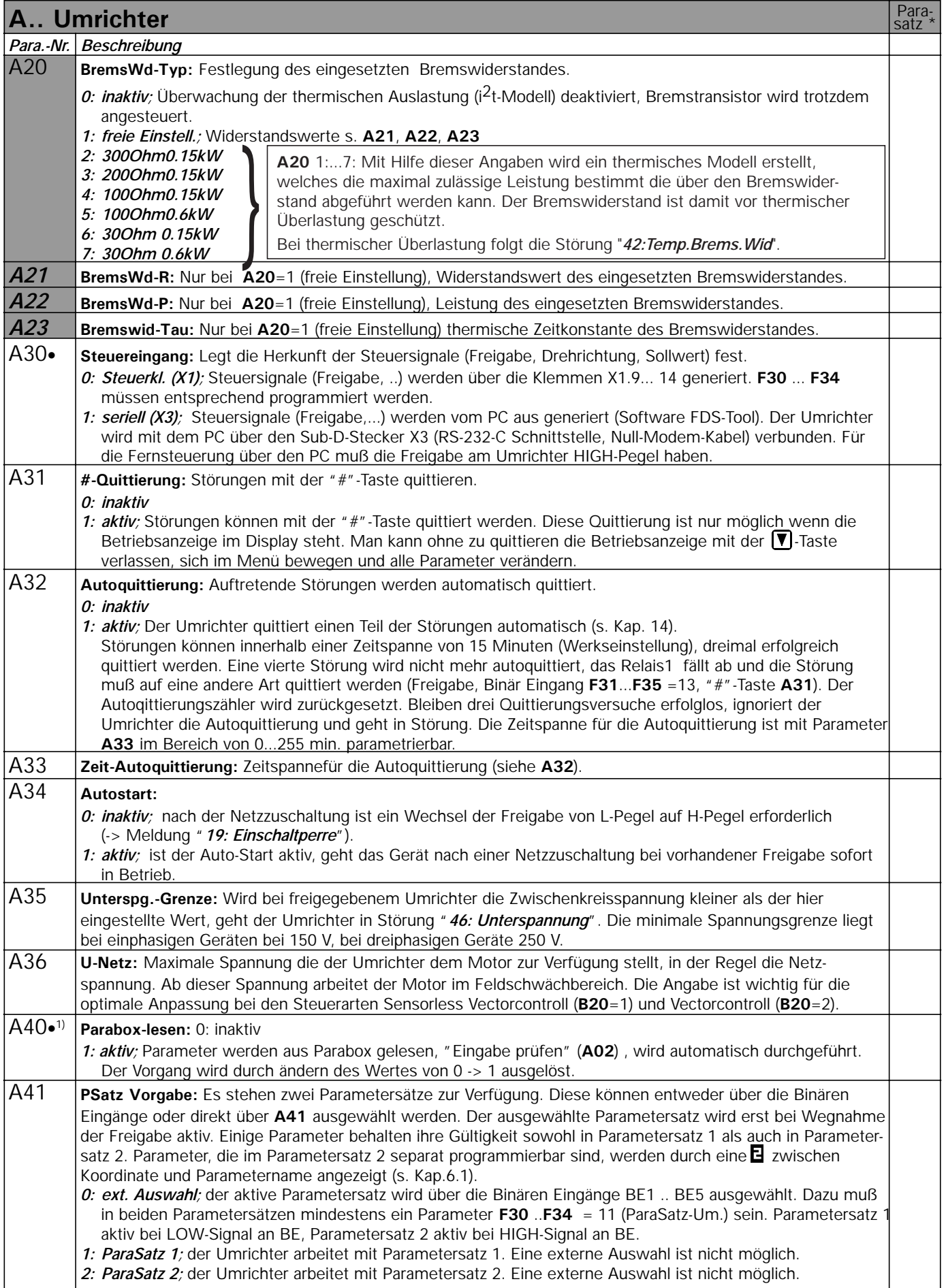

A.. Umrichter - B.. Motor

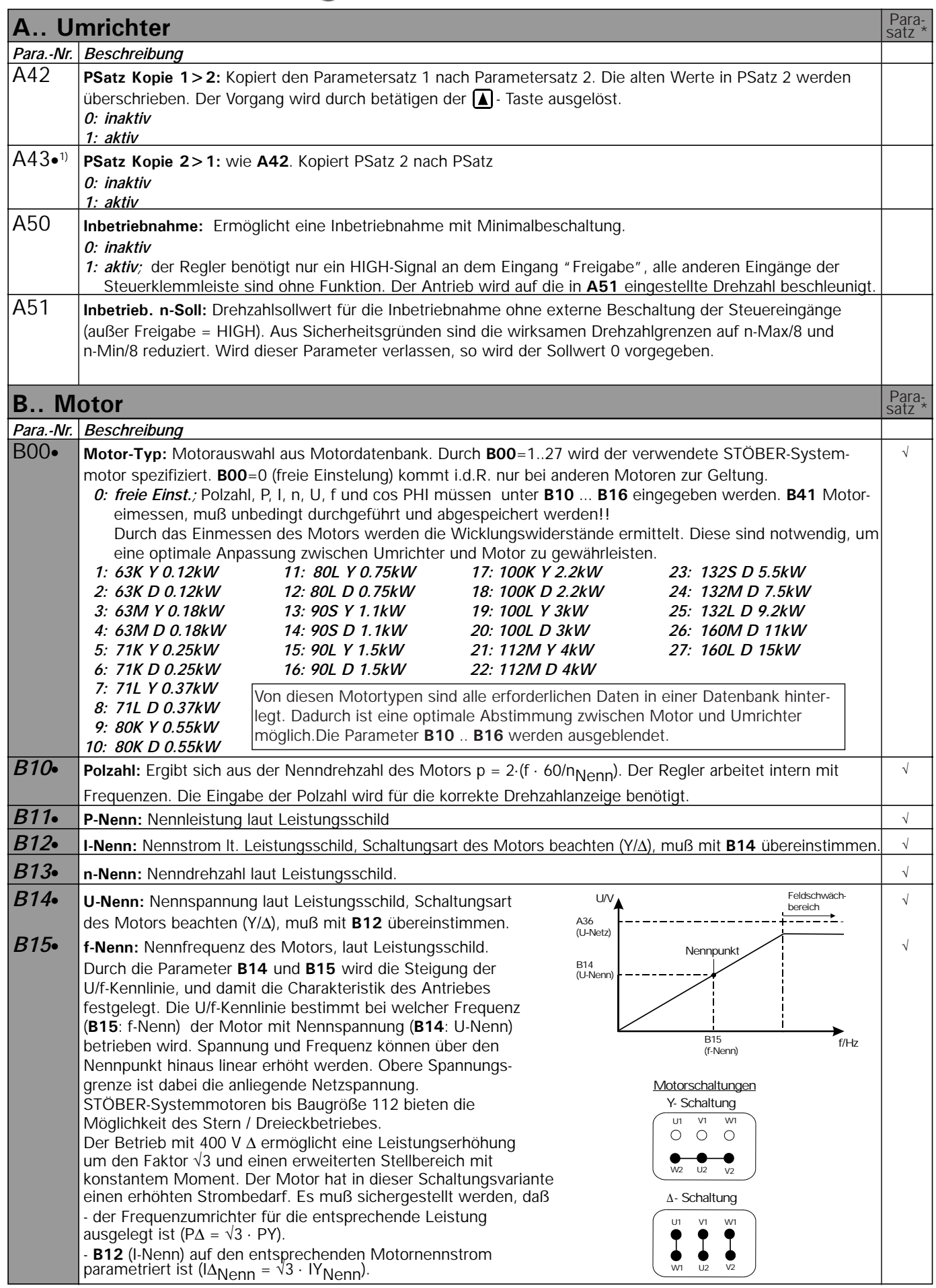

B.. Motor

**STÖBER ANTRIEBSTECHNIK** Grober<sub>,</sub>

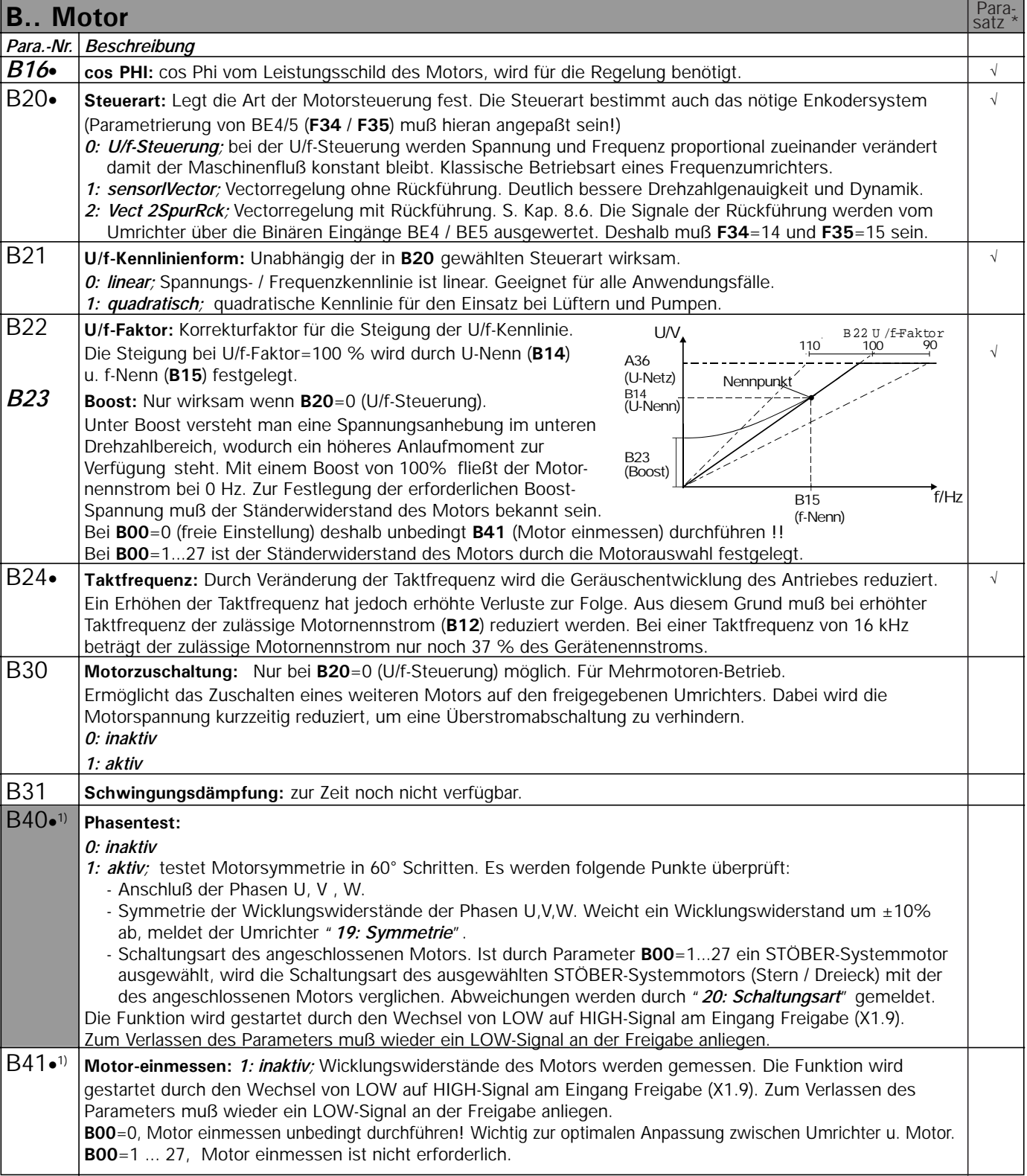

M : Zur Änderung dieser Parameter muß am Eingang "Freigabe" 0 V anliegen. kursiv : Diese Parameter werden in Abhängigkeit der eingestellten Parameter ausgeblendet.

1) : Siehe Ergebnistabelle Seite 21.

: Parameter die im Menüumfang "normal" enthalten sind.

\* : Mit "√" gekennzeichnete Parameter können im Parametersatz 1 und 2 unabhängig voneinander parametriert werden.

C.. Maschine

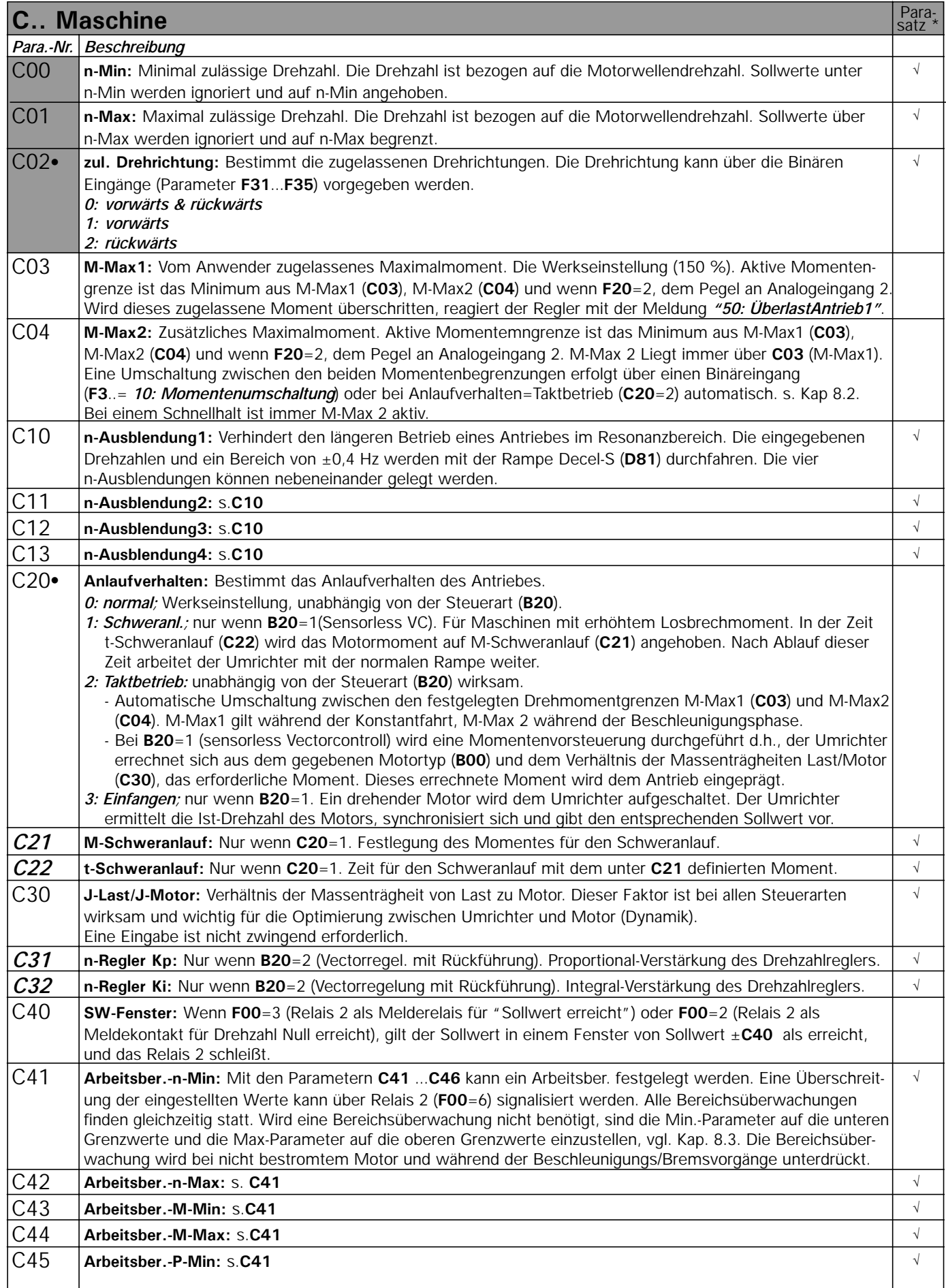

10. Parameterbeschreibung

C.. Maschine - D.. Sollwert

STÖBER ANTRIEBSTECHNIK -

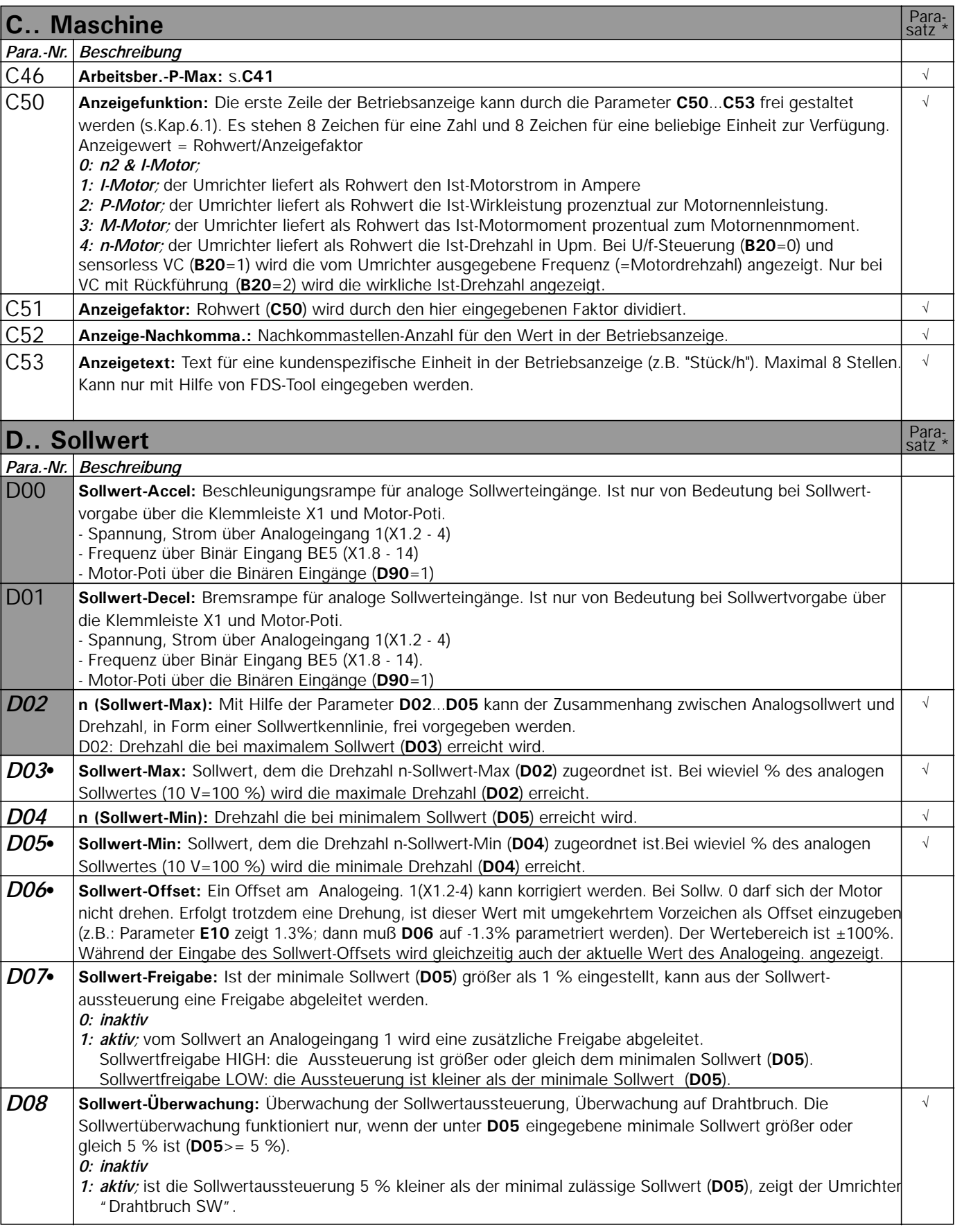

M : Zur Änderung dieser Parameter muß am Eingang "Freigabe" 0 V anliegen. kursiv : Diese Parameter werden in Abhängigkeit der eingestellten Parameter ausgeblendet.

1) : Siehe Ergebnistabelle Seite 21.

<sup>:</sup> Parameter die im Menüumfang "normal" enthalten sind.

<sup>\*</sup> : Mit "√" gekennzeichnete Parameter können im Parametersatz 1 und 2 unabhängig voneinander parametriert werden.

D.. Sollwert

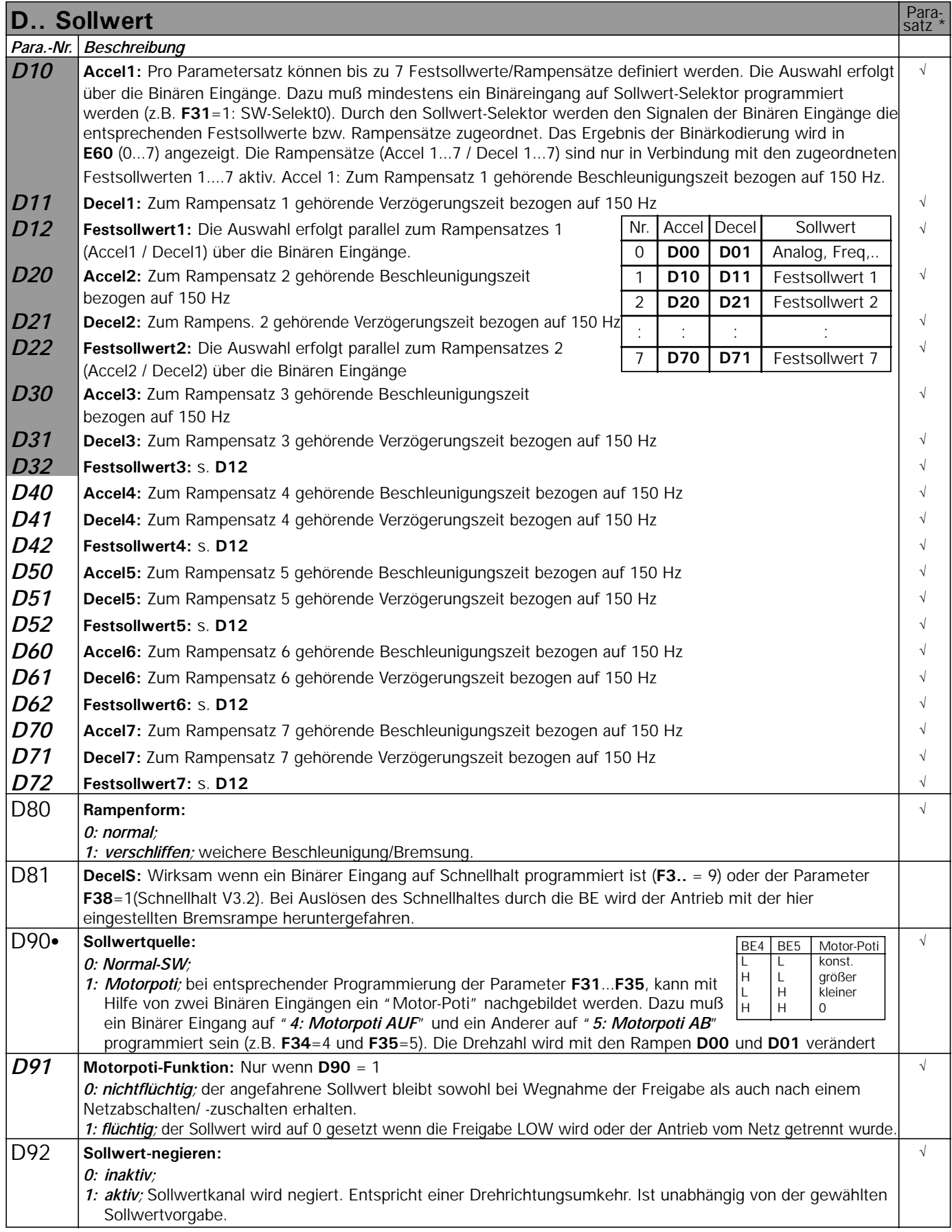

E.. Anzeigen

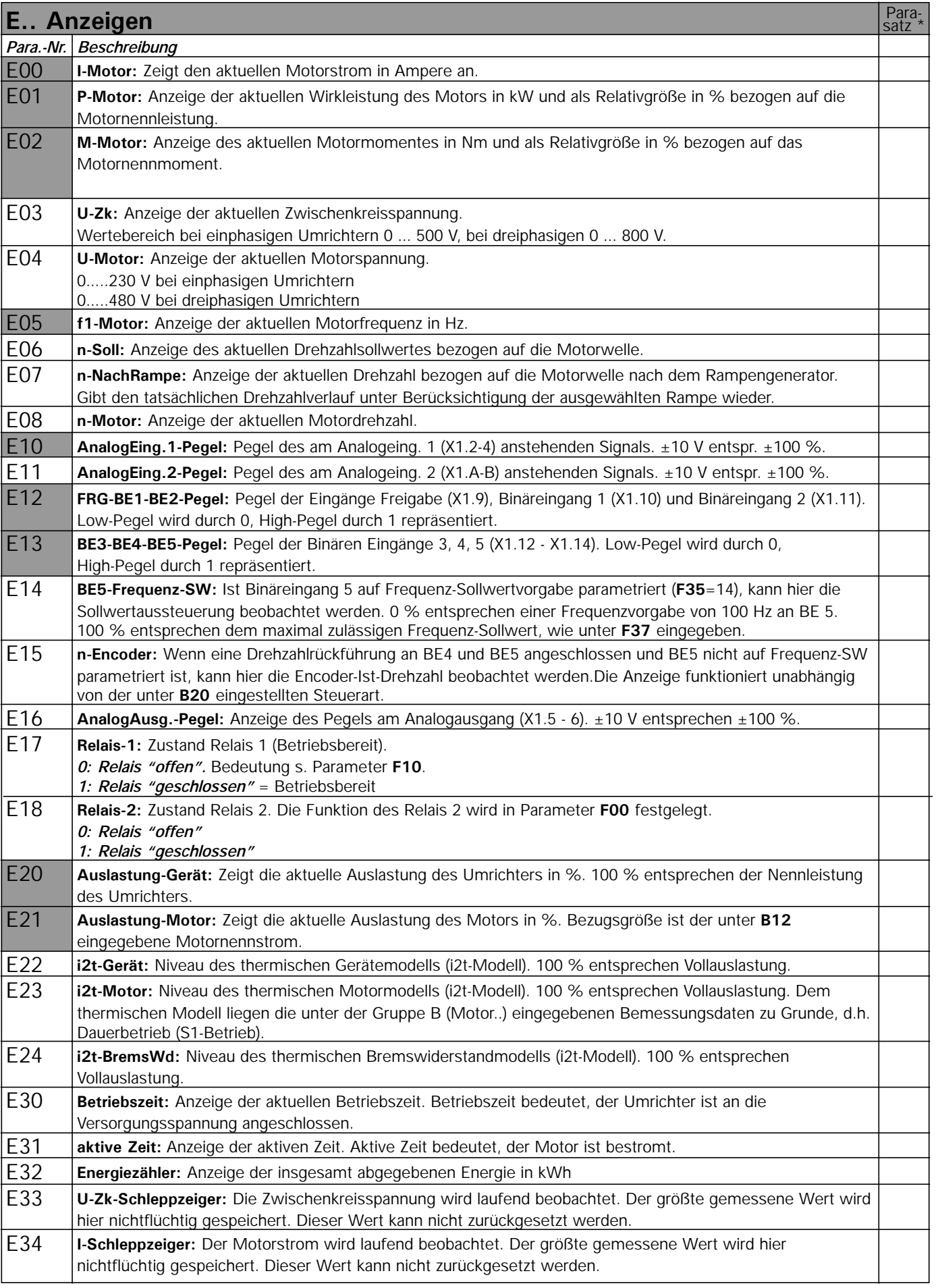

**STÖBER ANTRIEBSTECHNIK**  $6008B$ 

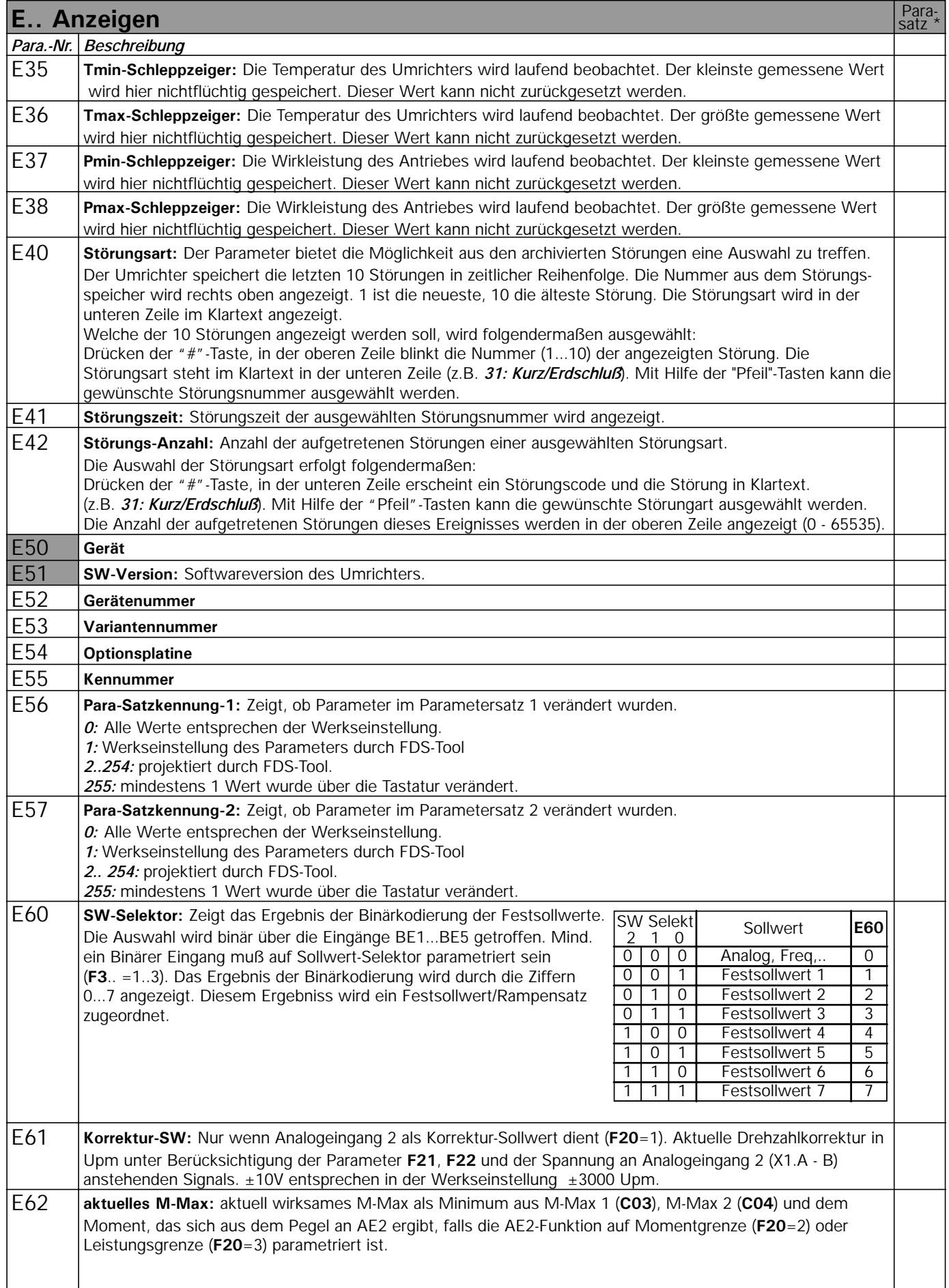

F.. Klemmen

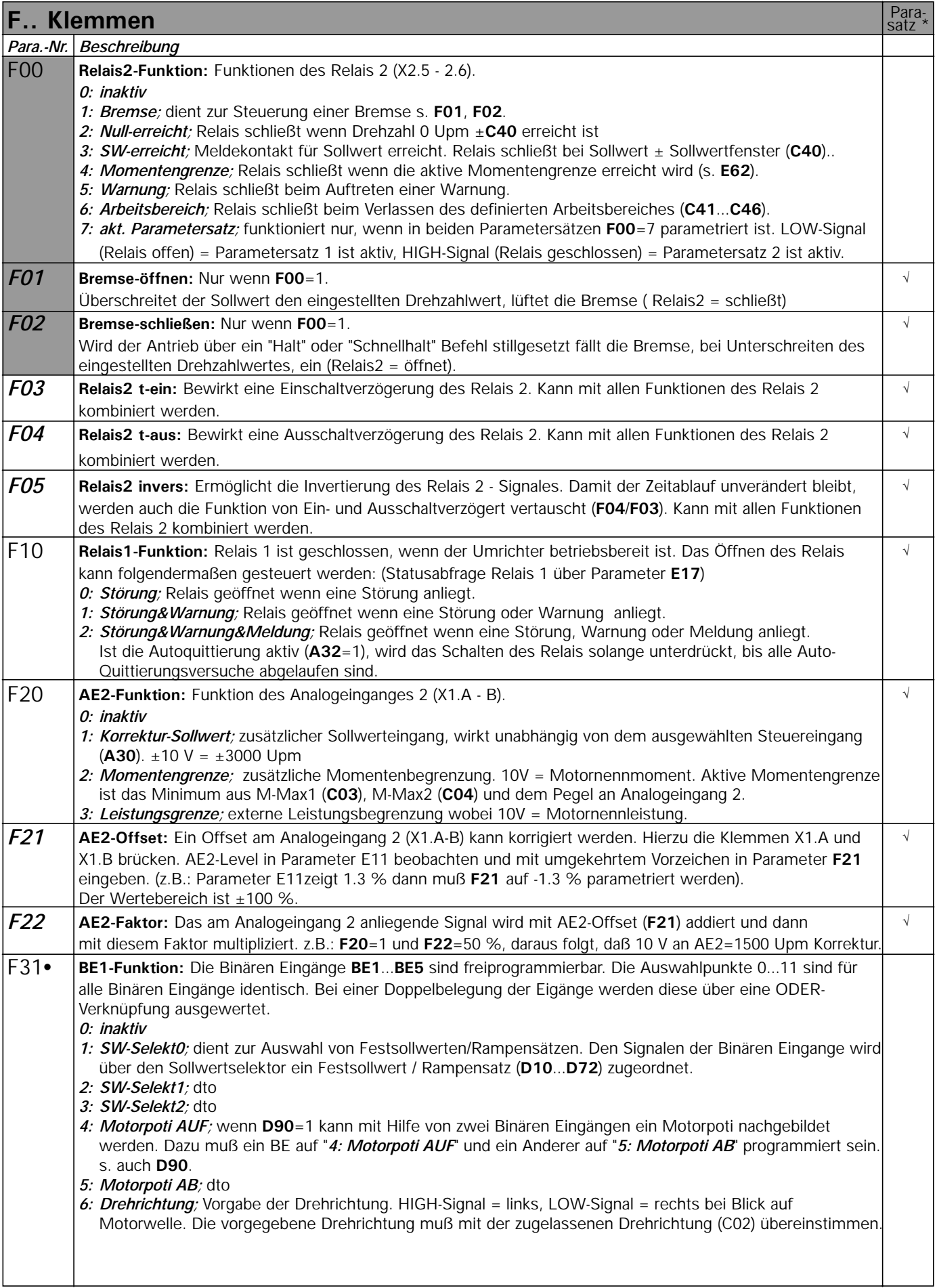

**STÖBER ANTRIEBSTECHNIK** GROBER)

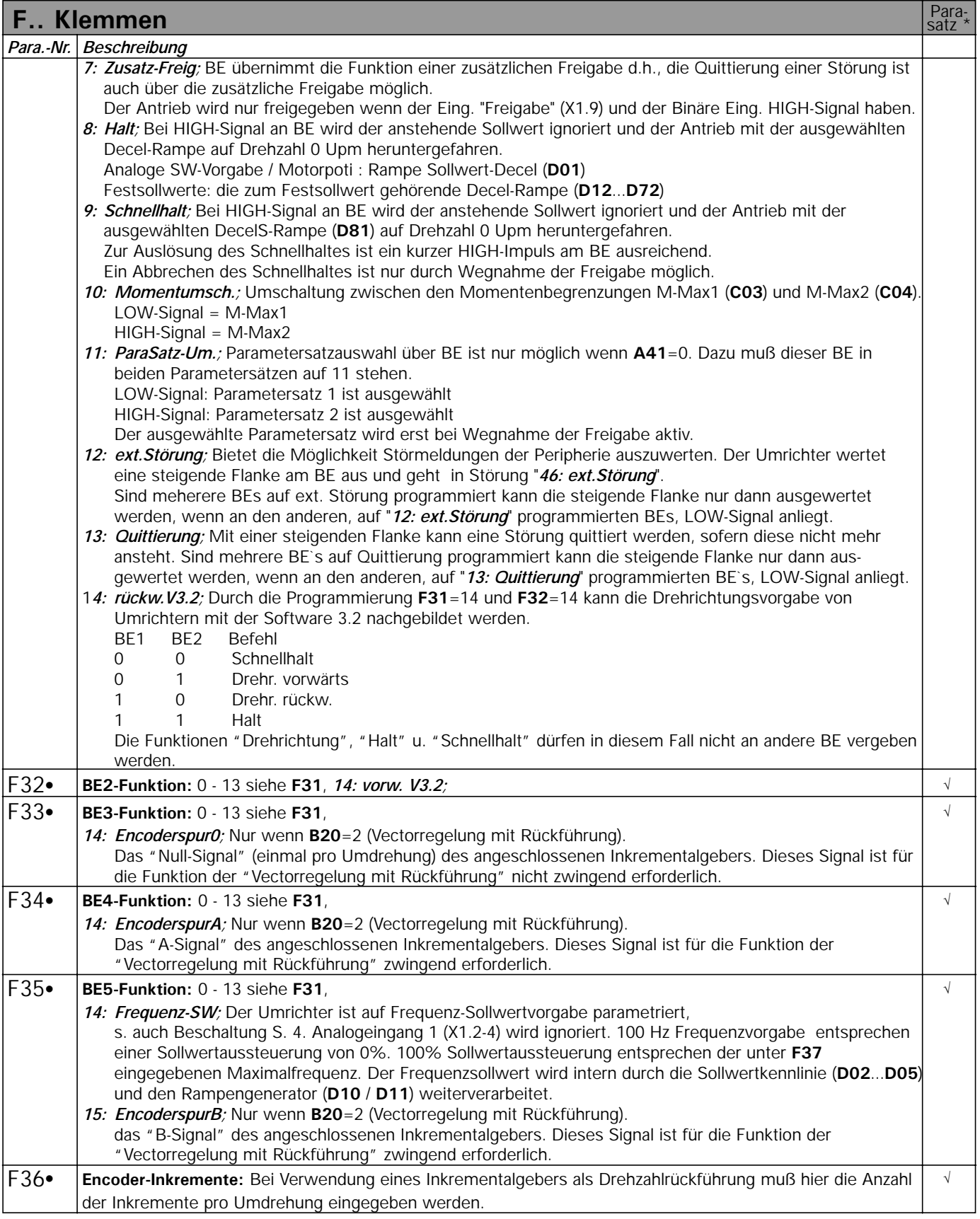

M : Zur Änderung dieser Parameter muß am Eingang "Freigabe" 0 V anliegen. kursiv : Diese Parameter werden in Abhängigkeit der eingestellten Parameter ausgeblendet.

1) : Siehe Ergebnistabelle Seite 21.

: Parameter die im Menüumfang "normal" enthalten sind.

\* : Mit "√" gekennzeichnete Parameter können im Parametersatz 1 und 2 unabhängig voneinander parametriert werden.

F.. Klemmen

**STÖBER ANTRIEBSTECHNIK** Grober<sub>,</sub>

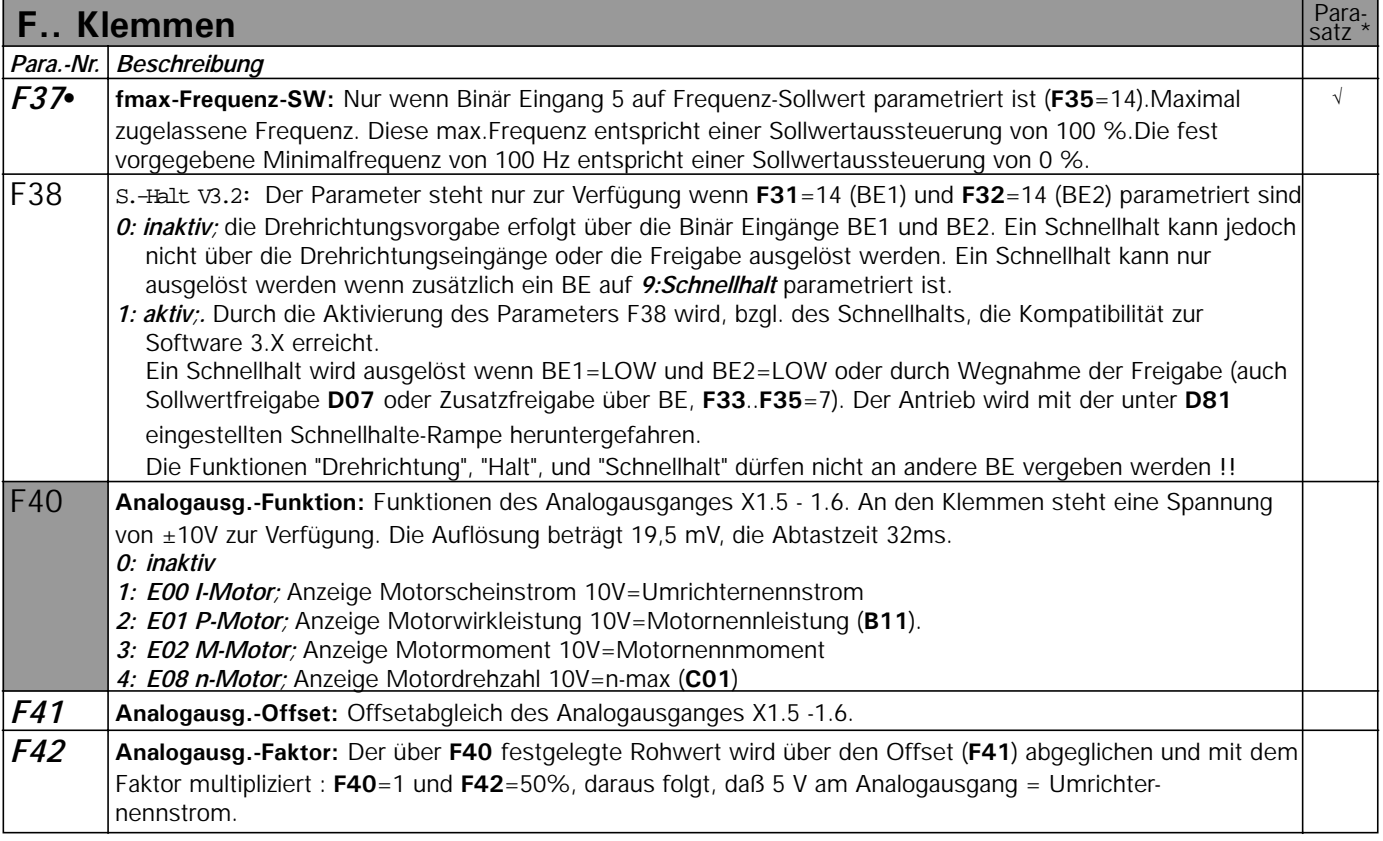

M : Zur Änderung dieser Parameter muß am Eingang "Freigabe" 0 V anliegen. kursiv : Diese Parameter werden in Abhängigkeit der eingestellten Parameter ausgeblendet.

1) : Siehe Ergebnistabelle Seite 21.

: Parameter die im Menüumfang "normal" enthalten sind.

\* : Mit "√" gekennzeichnete Parameter können im Parametersatz 1 und 2 unabhängig voneinander parametriert werden.

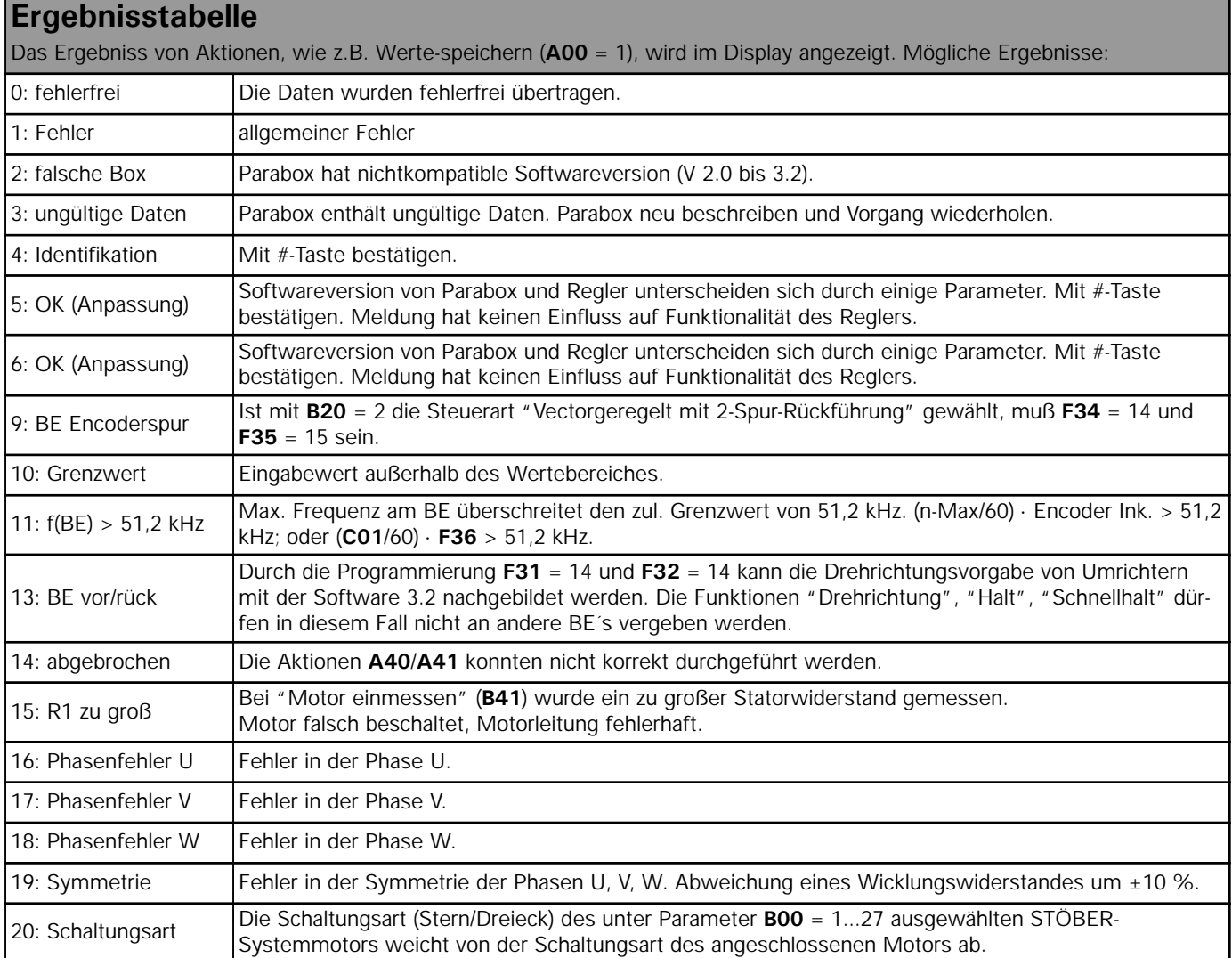

### 12. Betriebszustände

13. Störungen

#### GOBER **STÖBER ANTRIEBSTECHNIK**

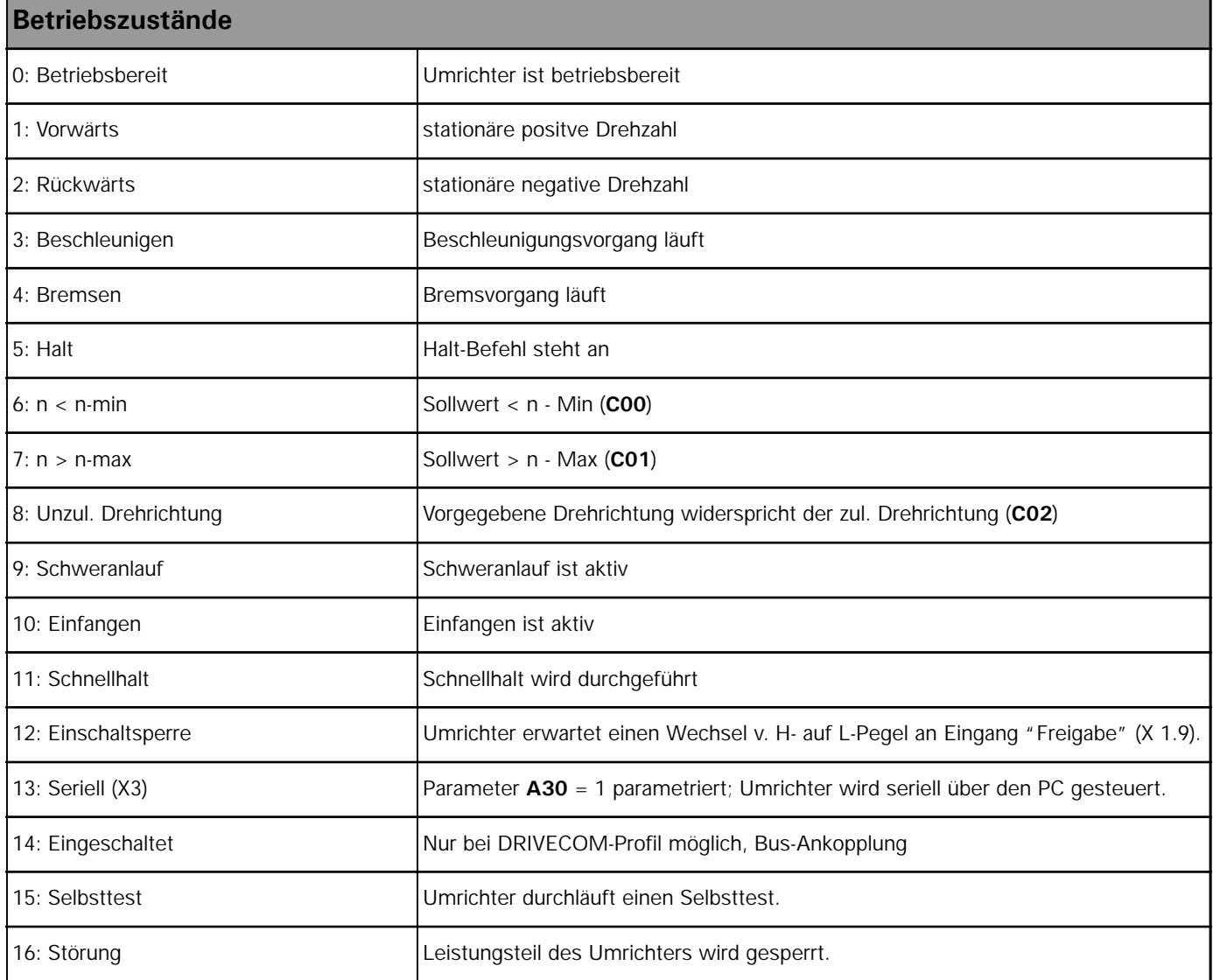

### **Störungen**

**Der Umrichter kann die Antriebsaufgabe nicht erfüllen und wird gesperrt. Es folgt ein Eintrag im Störungsspeicher (E40/41) und das Relais 1 (Betriebsbereit) öffnet. Ist zum Zeitpunkt der Störung eine Parabox aufgesteckt, wird diese automatisch beschrieben**

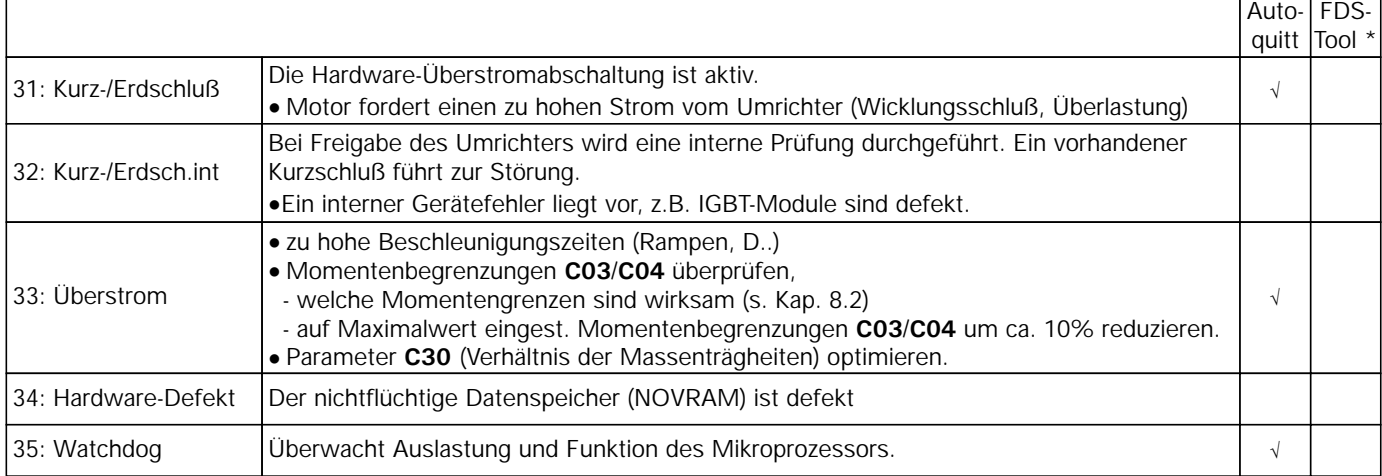

\* Parameter können über FDS-Tool als Meldung, Warnung oder Störung programmiert werden.

**STÖBER ANTRIEBSTECHNIK** -<br>STOBER

### **Störungen**

**Der Umrichter kann die Antriebsaufgabe nicht erfüllen und wird gesperrt. Es folgt ein Eintrag im Störungsspeicher (E40/41) und das Relais 1 (Betriebsbereit) öffnet. Ist zum Zeitpunkt der Störung eine Parabox aufgesteckt, wird diese automatisch beschrieben**

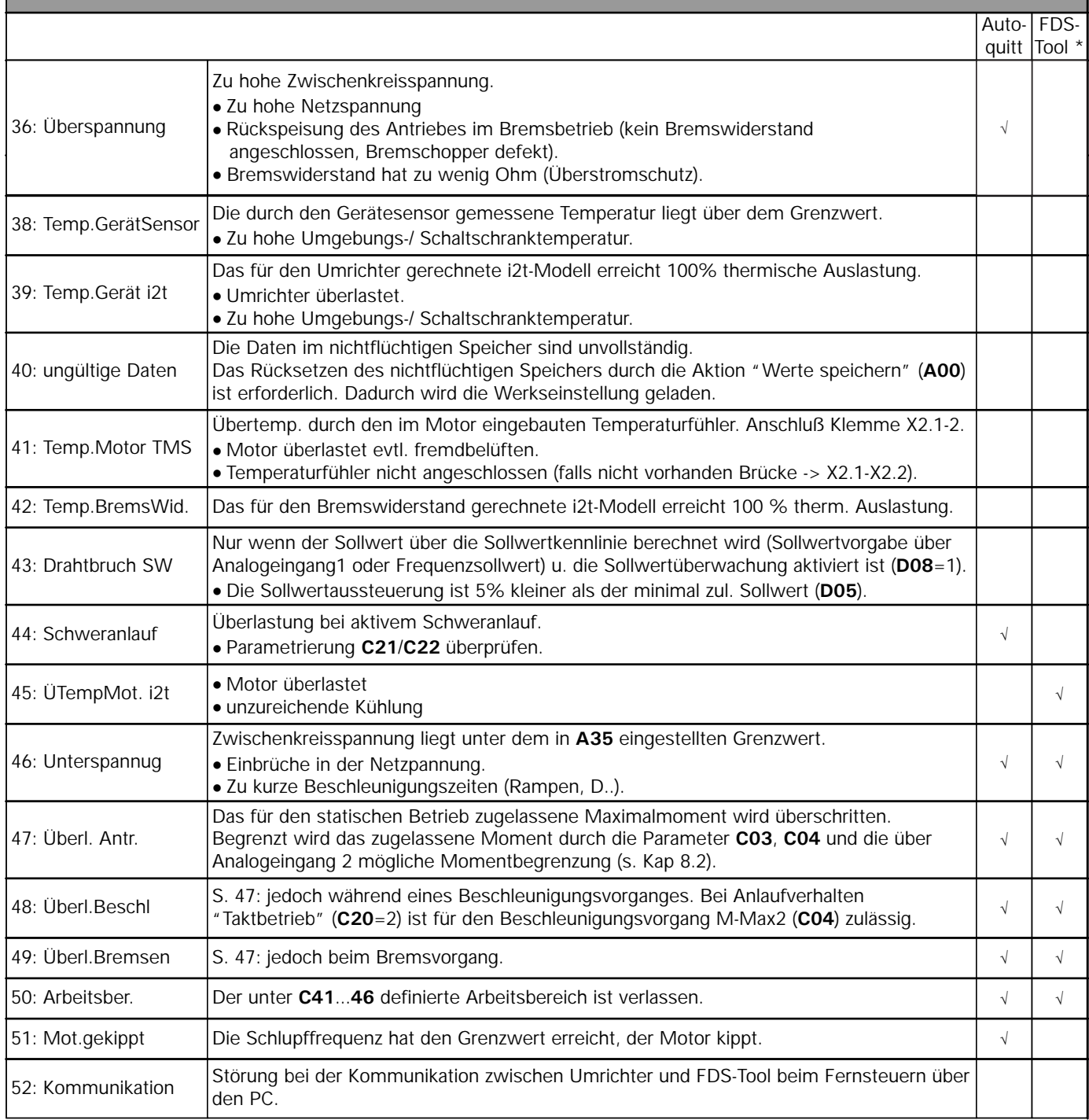

\* Parameter können über FDS-Tool als Meldung, Warnung oder Störung programmiert werden.

#### **Quittierung von Störungen:**

- **Freigabe:** Wechsel von L- auf H-Pegel am Freigabeeingang und wieder zurück auf L. Immer verfügbar.
- **#** -Taste (nur wenn A31=1).
- **Autoquitierung** (nur wenn **A32=1**).

Über die Parameter **E40** und **E41** können die letzten 10 Störungen abgefragt werden (Wert 1=Letzte Störung). Über FDS-Tool kann bestimmten Ereignissen die Umrichter-reaktion (Störung, Warnung, Meldung oder keine) frei zugeordnet werden.

# STÖBER ANTRIEBSTECHNIK - Deutschland

#### **STÖBER ANTRIEBSTECHNIK Hauptverwaltung: STÖBER ANTRIEBSTECHNIK GmbH & Co.** Telefon (0 72 31) 58 20<br>Postfach 910103 **Telefax** (0 72 31) 58 21 97 Postfach 910103 Telefax (0 72 31) 58 21 97 75091 Pforzheim Kieselbronner Straße 12 **24-Stunden-Service-Nr.** 17:30 - 7:30: (0 18 05) 78 63 23 **Vanity-No:** 17:30 - 7:30: (0 18 05) STOEBER **Vertriebsgebiet Nordwest: Zentrale STÖBER ANTRIEBSTECHNIK GmbH & Co.** Telefon (0 23 02) 98 49 4-0<br>Klaus Sirrenberg, Jörg Goldbach (1998) Telefax (0 23 02) 98 49 4-50 Klaus Sirrenberg, Jörg Goldbach Telefax (0 23 02) 98 49 4-50 TB\_DO@stoeber.de Friedrich-Ebert-Str. 85 58454 Witten **Zugehörige Technische Büros: Norddeutschland STÖBER ANTRIEBSTECHNIK GmbH & Co.** Telefon (0 41 64) 81 19 04 Stefan Hildebrandt<br>
Hellwege Allee 9b<br>
eMail TB\_ND@stoeber.de 21698 Harsefeld **Münster STÖBER ANTRIEBSTECHNIK GmbH & Co.** Telefon (0 25 52) 61 02 71<br>33000 - 33599 Markus Merker Markus Merker Telefax (0 25 52) 61 02 72 TB\_MS@stoeber.de 48565 Steinfurt **Dortmund Nordwest STÖBER ANTRIEBSTECHNIK GmbH & Co.** Telefon (0 23 02) 98 49 4-0<br>40000 - 47999 Thomas Nickisch (0 23 02) 98 49 4-5 Thomas Nickisch Telefax (0 23 02) 98 49 4-50<br>
Friedrich-Ebert-Str. 85 eMail TB DO@stoeber.de TB\_DO@stoeber.de 58454 Witten **Dortmund Südost STÖBER ANTRIEBSTECHNIK GmbH & Co.** Telefon (0 23 02) 98 49 4-0<br>50000 - 53999 Michael Ritter Michael Fitter (0 23 02) 98 49 4-5 Telefax (0 23 02) 98 49 4-50<br>
eMail TB\_DO@stoeber.de Friedrich-Ebert-Str. 85 58454 Witten **Hannover STÖBER ANTRIEBSTECHNIK GmbH & Co.** Telefon (0 52 33) 99 77 65<br>30000 - 32999 Alexander Helmes (0 52 33) 99 77 67 Alexander Helmes<br>Birkenweg 6 birkenweg 6 birkenweg 6 birkenweg 6 birkenweg 6 birkenweg 6 birkenweg 6 birkenweg 6 birkenweg 6 birkenweg 6 bir bir altında bir bir altında bir bir bir bir altında birkenweg 6 birkenweg 6 bir b TB\_H@stoeber.de 32839 Steinheim **Vertriebsgebiet Mitte: Zentrale STÖBER ANTRIEBSTECHNIK GmbH & Co.** Telefon (0 72 31) 58 20 Postfach 910103, 75091 Pforzheim Franch and Telefax (0 72 31) 58 21 9<br>Kieselbronner Straße 12, 75177 Pforzheim Franch eMail sales@stoeber.de Kieselbronner Straße 12, 75177 Pforzheim **Zugehörige Technische Büros: Saar-Pfalz STÖBER ANTRIEBSTECHNIK GmbH & Co.** Telefon (0 61 26) 98 94 06 Telefax (0 61 26) 5 54 99<br>eMail TB\_ID@stoeber.de Black & Decker-Str. 1 65510 Idstein **Wiesbaden STÖBER ANTRIEBSTECHNIK GmbH & Co.** Telefon (0 61 26) 98 94 05 Jens Thomas Telefax (0 61 26) 5 54 99 TB\_ID@stoeber.de 65510 Idstein **Vertriebsgebiet Süd: Zentrale STÖBER ANTRIEBSTECHNIK GmbH & Co.** Telefon (0 72 31) 58 20 Postfach 910103, 75091 Pforzheim Telefax (0 72 31) 58 21 97 20000 - 23919 24000 - 29999 33000 - 33599 33900 - 33999 48000 - 49999 59200 - 59329 59470 - 59699 40000 - 47999 59330 - 59399 50000 - 53999 57000 - 59199 59400 - 59469 59700 - 59999 30000 - 32999 33600 - 33899 34330 - 34549 37000 - 37199 37400 - 38799 54000 - 56999 65000 - 66919 67200 - 67319 67500 - 67999 34000 - 34329 34550 - 36399 37200 - 37299 60000 - 64999

Kieselbronner Straße 12, 75177 Pforzheim

# STÖBER ANTRIEBSTECHNIK - Deutschland

#### **STÖBER ANTRIEBSTECHNIK**

 $\sim$ 

### **Zugehörige Technische Büros:**

37300 - 37399 96500 - 96999 98000 - 99999

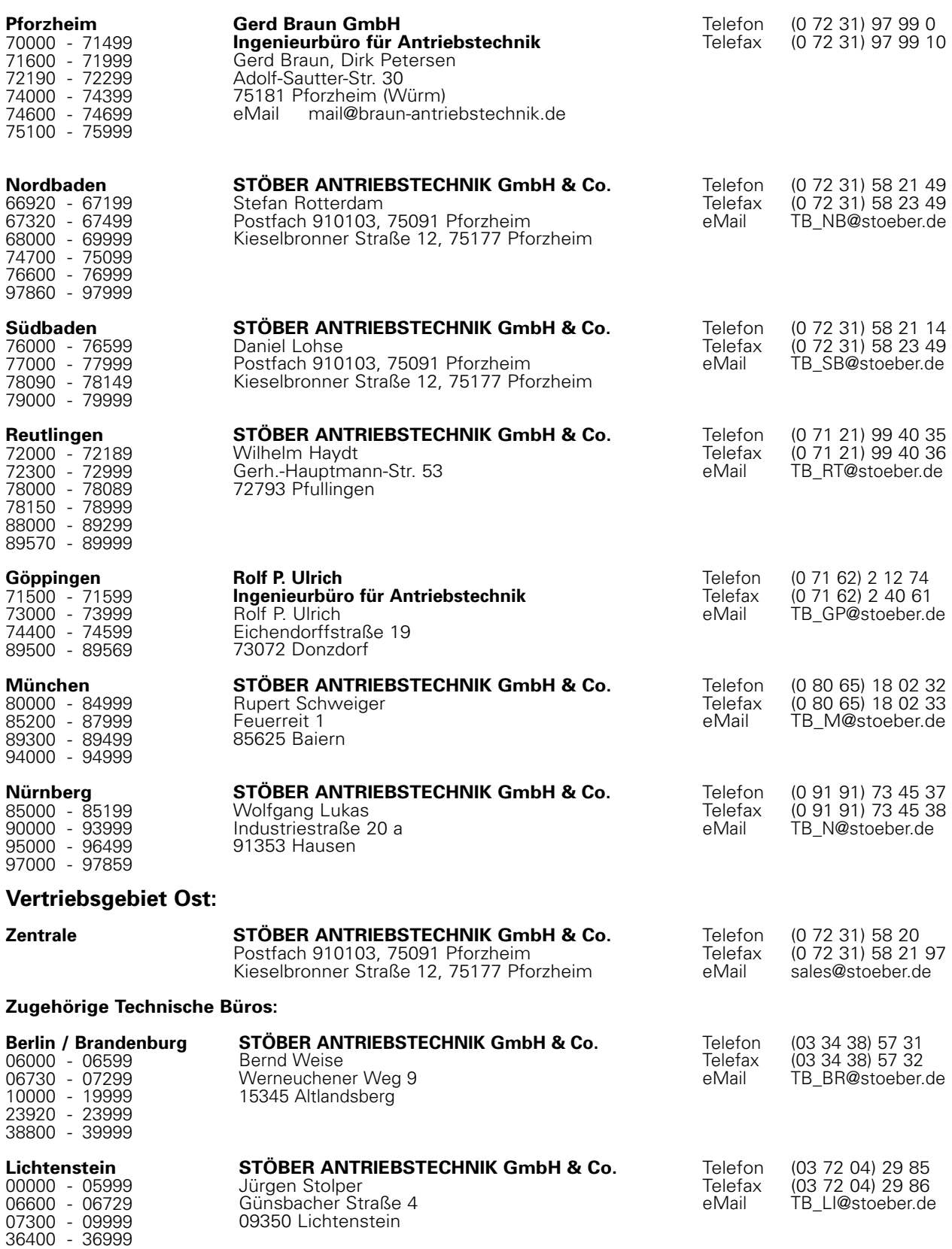

### **SOBER CHÄRER ANTRIEBSTECHNIK**

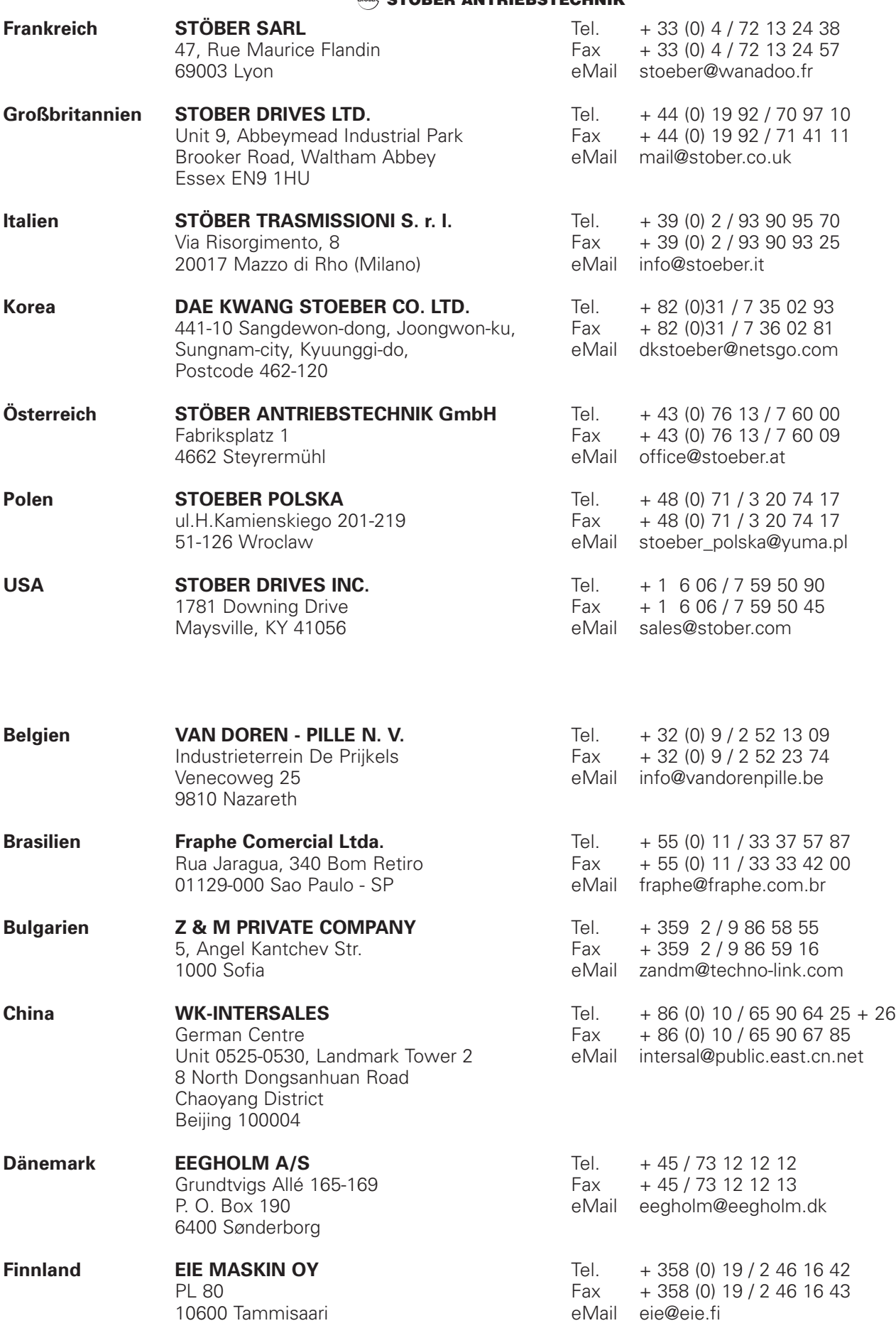

# STÖBER ANTRIEBSTECHNIK - International

 $\overline{\phantom{a}}$ 

### $S^{SSB}$  stöber antriebstechnik  $\overline{\phantom{a}}$

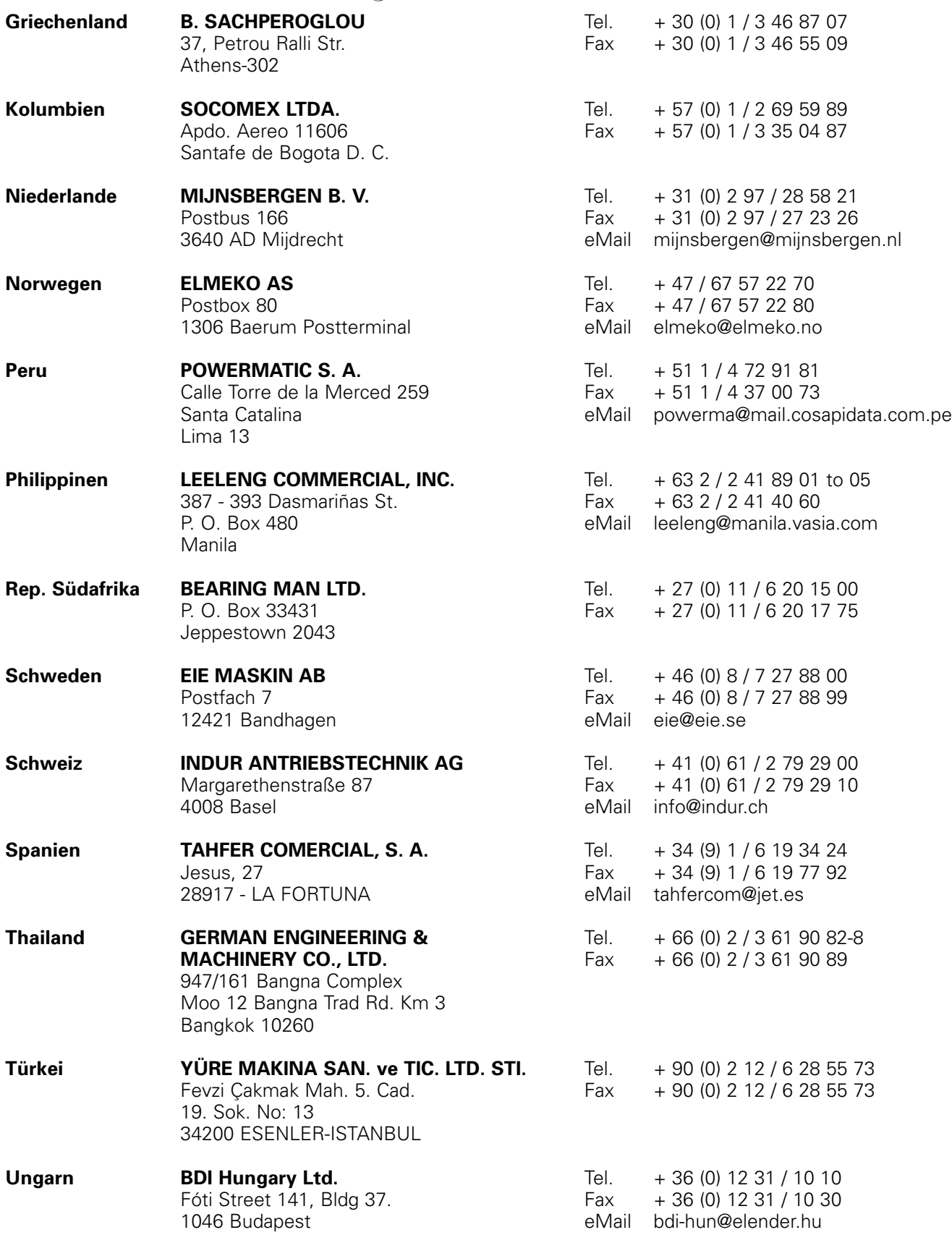

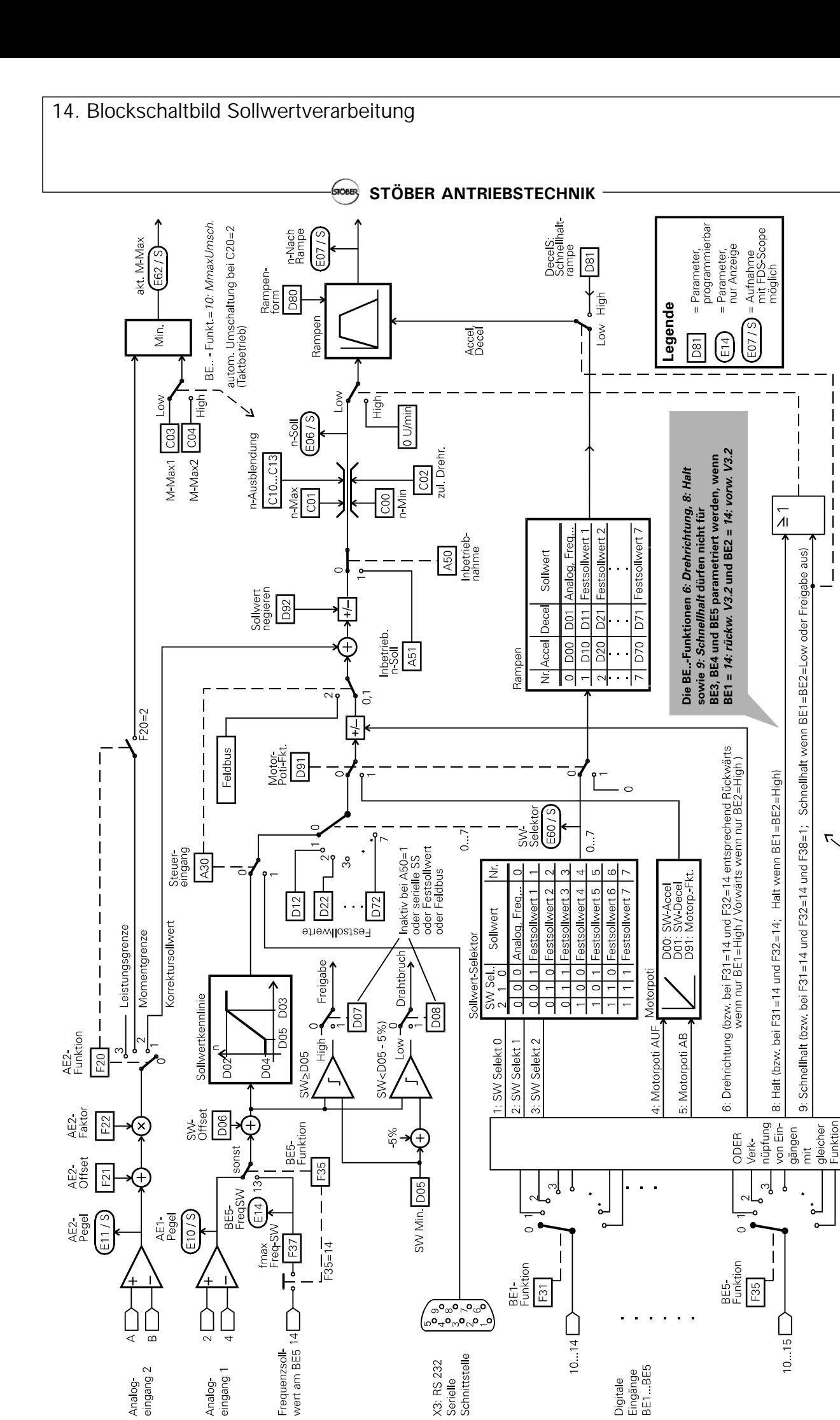

10: MmaxUmsch

### 15. Parametertabelle

A.. Umrichter - D.. Sollwert

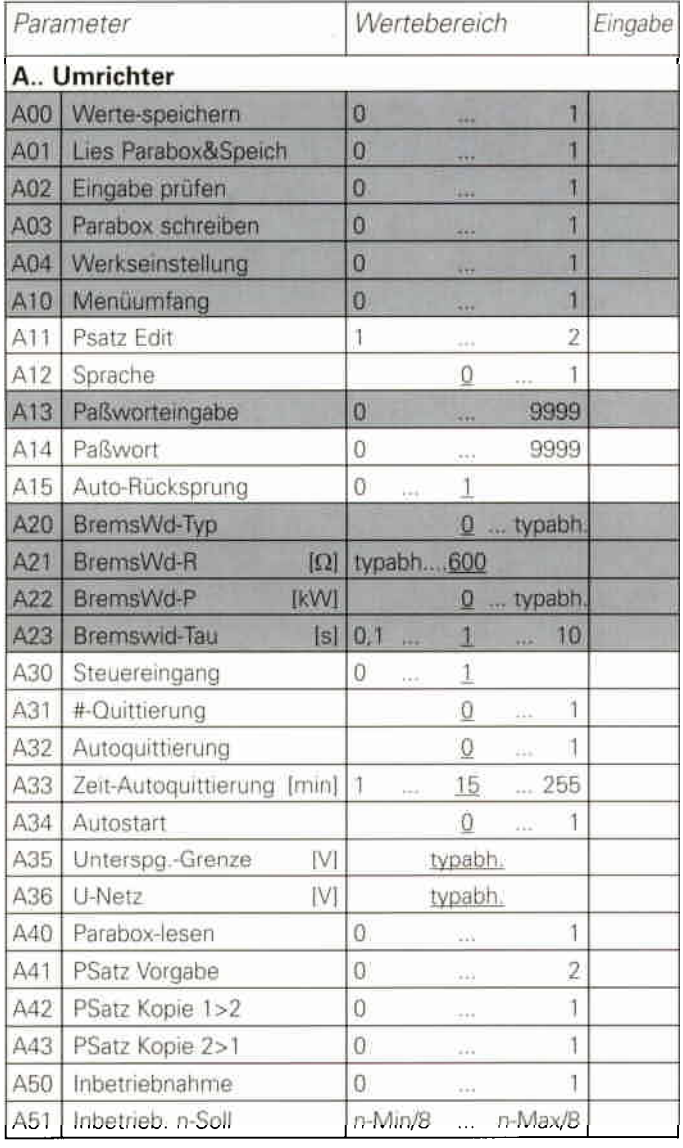

### **SOBBER ANTRIEBSTECHNIK-**

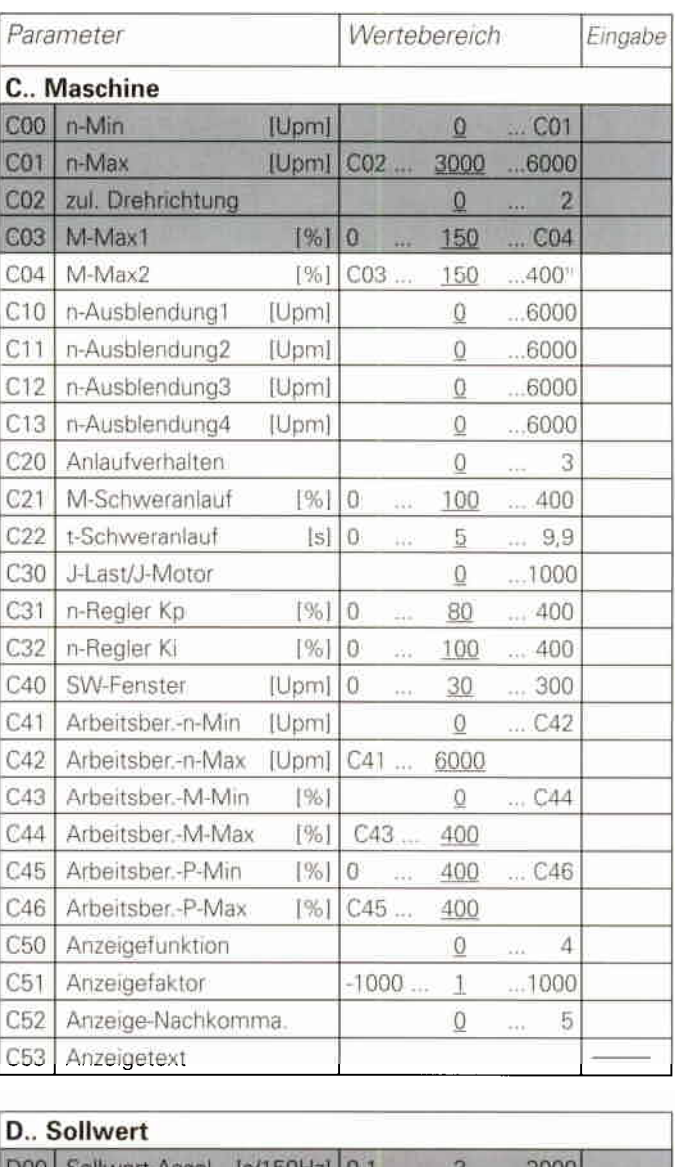

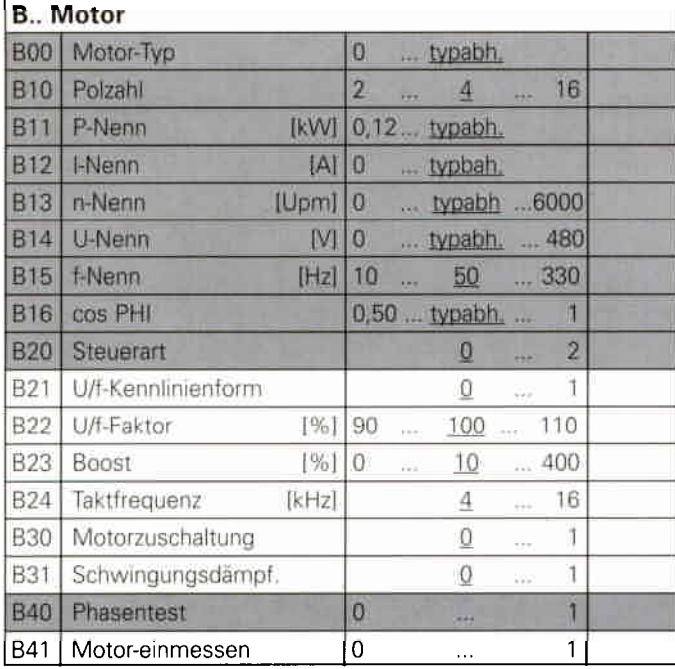

<sup>11</sup> Maximaler Wert hängt von der gewählten Motor-Umrichter-Kombination ab.

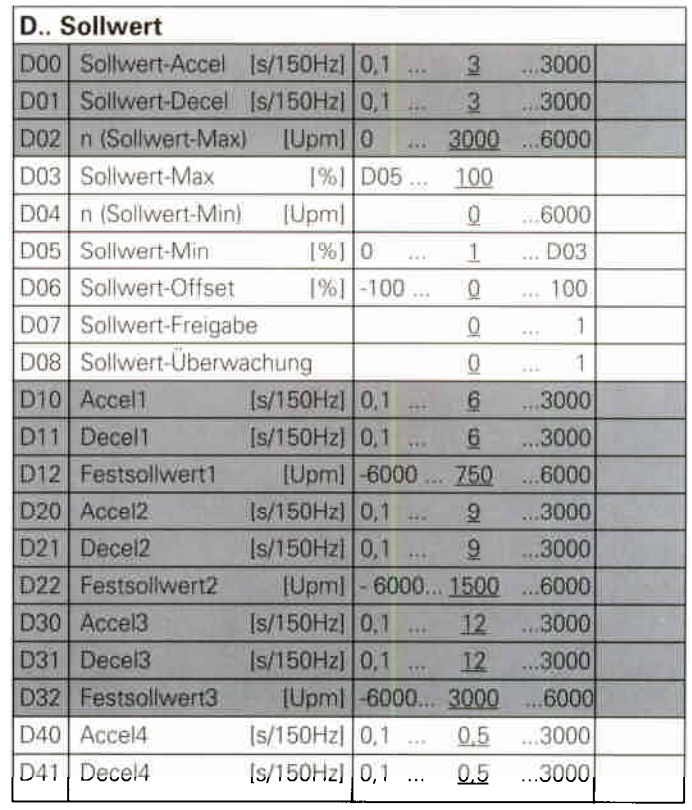

### 15. Parametertabelle

### D.. Sollwert - F.. Klemmen

# **SOOB** STÖBER ANTRIEBSTECHNIK-

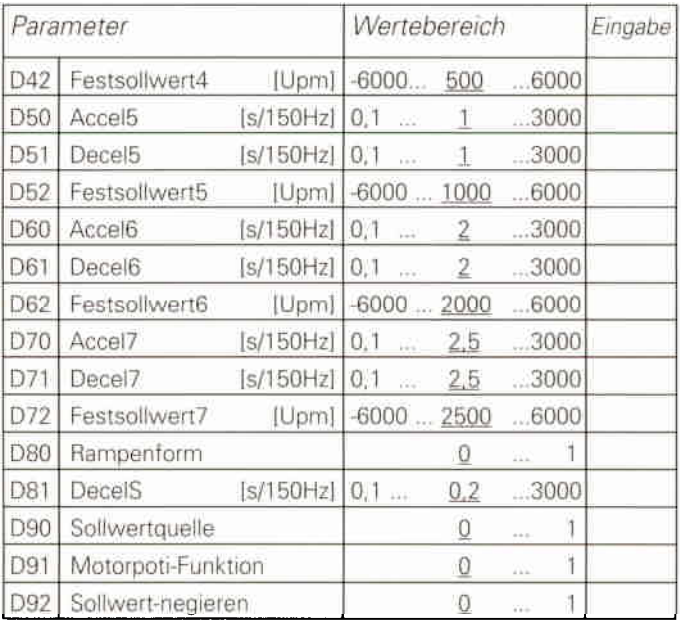

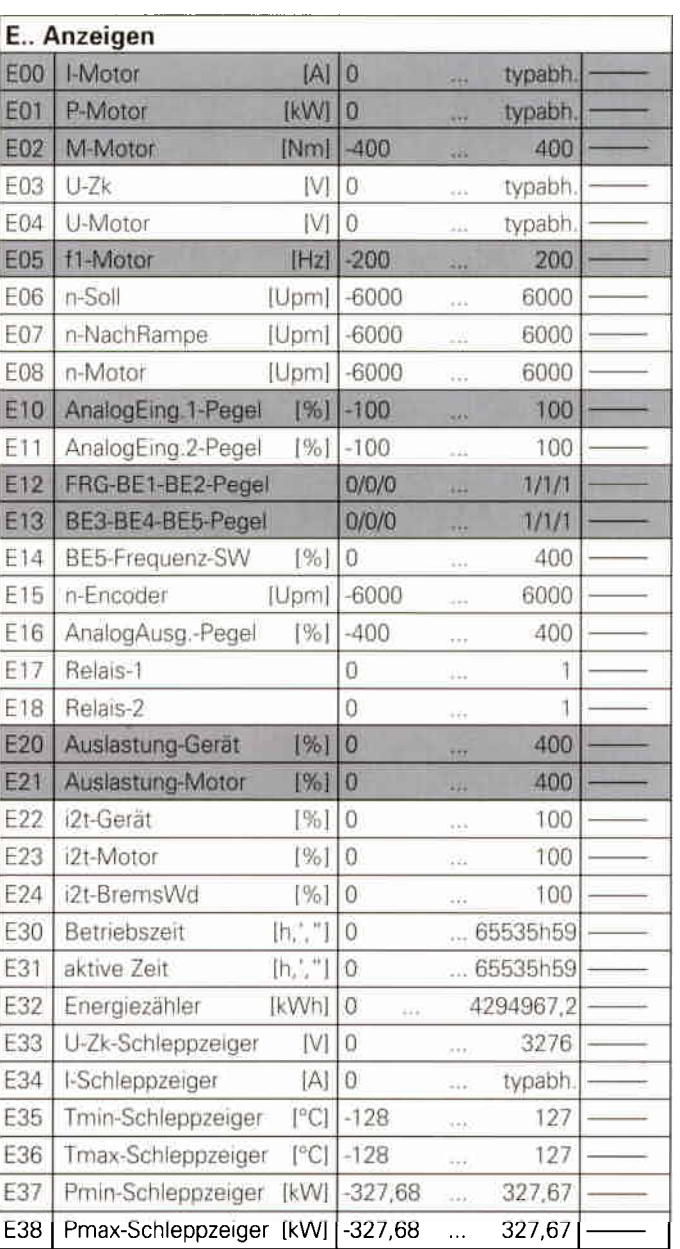

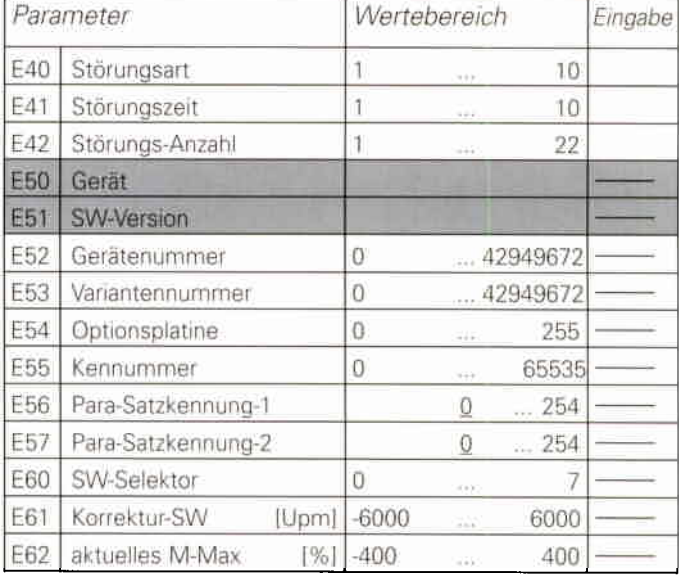

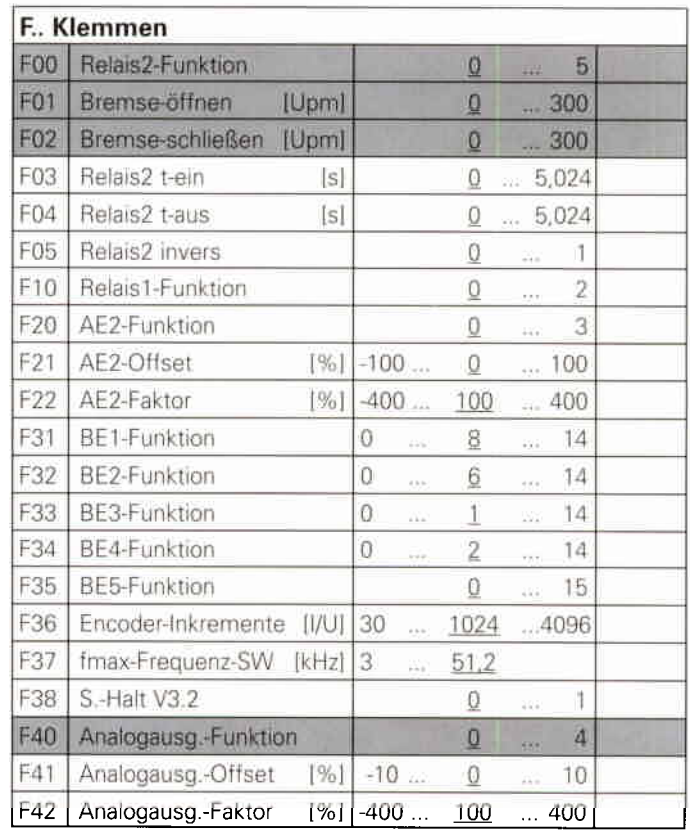

= normaler Menüumfang, vgl. Parameter A10 Zugriff auf erweiterten Menüumfang A10=1

Vermerk:  $\_\_$  = Werkseinstellung

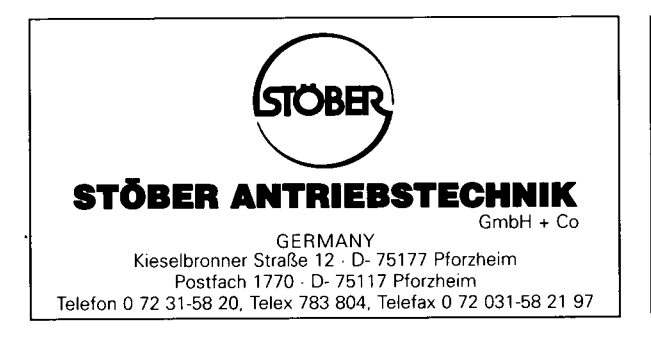

Überreicht durch: